# VYSOKÉ UČENÍ TECHNICKÉ V BRNĚ

BRNO UNIVERSITY OF TECHNOLOGY

### FAKULTA ELEKTROTECHNIKY A KOMUNIKAČNÍCH TECHNOLOGII ÚSTAV TELEKOMUNIKACÍ

FACULTY OF ELECTRICAL ENGINEERING AND COMMUNICATION DEPARTMENT OF TELECOMMUNICATIONS

GEOGRAFICKÉ INFORMAČNÍ SYSTÉMY

DIPLOMOVÁ PRÁCE MASTER'S THESIS

AUTHOR

AUTOR PRÁCE BC. ONDŘEJ BÍLEK

BRNO 2013

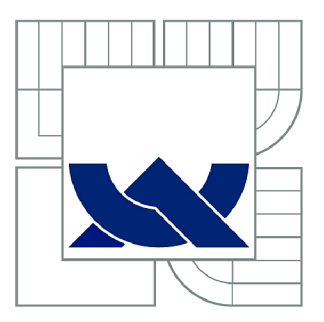

# VYSOKÉ UČENÍ TECHNICKÉ V BRNĚ

BRNO UNIVERSITY OF TECHNOLOGY

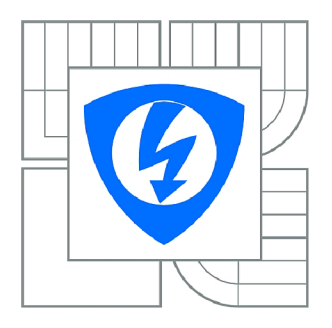

FAKULTA ELEKTROTECHNIKY A KOMUNIKAČNÍCH **TECHNOLOGIÍ** ÚSTAV TELEKOMUNIKACÍ

FACULTY OF ELECTRICAL ENGINEERING AND COMMUNICATION DEPARTMENT OF TELECOMMUNICATIONS

## GEOGRAFICKÉ INFORMAČNÍ SYSTÉMY

GEOGRAPHIC INFORMATION SYSTEMS

DIPLOMOVÁ PRÁCE MASTER'S THESIS

**AUTOR PRÁCE** AUTHOR

Bc. ONDŘEJ BÍLEK

VEDOUCÍ PRÁCE **SUPERVISOR** 

Ing. STANISLAV UCHYTIL, Ph. D.

BRNO 2013

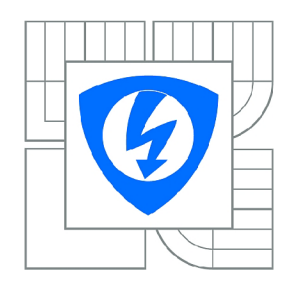

**VYSOKÉ UČENÍ TECHNICKÉ V BRNĚ** 

**Fakulta elektrotechniky a komunikačních technologií** 

**Ústav telekomunikací** 

# Diplomová práce

magisterský navazující studijní obor **Telekomunikační a informační technika** 

**Student:** Bc. Ondřej Bílek **III. Student:** 115151 *Ročník: 2 Akademický rok:* 2012/2013

#### **NÁZEV TÉMATU:**

#### Geografické informační systémy

#### **POKYNY PRO VYPRACOVÁNÍ:**

Nastudujte a analyzujte komerční i volně šiřitelné softwarové nástroje pro geografické informační systémy (GIS). Zájmová oblast (data) bude primárně Česká republika. Popište nejběžnější používané metody reprezentace geografických dat. Na tomto základě navrhněte a popište rozhraní pro prezentaci obchodních dat pomocí geografického informačního systému. V návrhu řešení se preferujte webové technologie. Realizujte jednoduchou webovou aplikaci postavenou na popsaných principech.

#### **DOPORUČENÁ LITERATURA:**

[1] Břehovský, M., Jedlička, K.: Úvod do geografických informačních systémů , ZČU. [2] Computer Press: Pracujeme s geografickým informačním systémem ArcView GIS, ISBN 8072262149

[3] Dobešová Zdena, Databázové systémy v GIS, ISBN: 8024408910 DAVIS, D.: GIS pro každého. Vytváříme mapy na počítači. Computer Press

*Termín zadání:* 11.2.2013 *Termín odevzdání:* 29.5.2013

*Vedoucí práce:* Ing. Stanislav Uchytil, Ph. D. *Konzultanti diplomové práce:* 

> **prof. Ing. Kamil Vrba, CSc.**  *Předseda oborové rady*

#### **UPOZORNĚNÍ:**

Autor diplomové práce nesmí při vytváření diplomové práce porušit autorská práva třetích osob, zejména nesmí zasahovat nedovoleným způsobem do cizích autorských práv osobnostních a musí si být plně vědom následků porušení ustanovení § 11 a následujících autorského zákona č. 121/2000 Sb., včetně možných trestněprávních důsledků vyplývajících z ustanovení části druhé, hlavy VI. díl 4 Trestního zákoníku č.40/2009 Sb.

#### **ABSTRAKT**

Tato diplomová práce se věnuje problematice geografických informačních systémů, analýze komerčních i volně šiřitelných softwarových nástrojů pro GIS, analýzou vektorové a rastrové reprezentace geografických dat, jakožto základními metodami pro reprezentaci dat v GIS. Dalším důležitým bodem této práce je vytvoření webové aplikace sloužící jako nástroj pro vizualizaci obchodních dat komerční společnosti v porovnání s daty Českého statistického úřadu postavené na volně šiřitelné platformě Google Maps API V3.

## **KLÍČOVÁ SLOVA**

GIS, vektor, rastr, databáze, metoda, geografický

### **ABSTRACT**

This diploma thesis focuses on the problematic of geographical information systems, analysis of the commercial as well as freeware software tools for GIS, analysis of vector and raster representation of geographical data and basic methods for data representation in GIS. The another important part of this thesis is the design of web application, that can be used as a tool for visualization of bussiness data from commercial company, in compare with data owned by Czech Statistical Office. This aplication is built on free platform Google Maps API V3.

### **KEYWORDS**

GIS, vector, grid, database, method, geographic

BÍLEK, Ondřej *Geografické informační systémy:* diplomová práce. Brno: Vysoké učení technické v Brně, Fakulta elektrotechniky a komunikačních technologií, Ústav telekomunikací, 2013. 67 s. Vedoucí práce byl Ing. Stanislav Uchytil, Ph.D.

### PROHLÁŠENI'

Prohlašuji, že svou diplomovou práci na téma "Geografické informační systémy" jsem vypracoval samostatně pod vedením vedoucího diplomové práce a s použitím odborné literatury a dalších informačních zdrojů, které jsou všechny citovány v práci a uvedeny v seznamu literatury na konci práce.

Jako autor uvedené diplomové práce dále prohlašuji, že v souvislosti s vytvořením této diplomové práce jsem neporušil autorská práva třetích osob, zejména jsem nezasáhl nedovoleným způsobem do cizích autorských práv osobnostních a/nebo majetkových a jsem si plně vědom následků porušení ustanovení § 11 a následujících autorského zákona č. 121/2000Sb., o právu autorském, o právech souvisejících s právem autorským a o změně některých zákonů (autorský zákon), ve znění pozdějších předpisů, včetně možných trestněprávních důsledků vyplývajících z ustanovení části druhé, hlavy VI. díl 4 Trestního zákoníku č. 40/2009 Sb.

Brno . . . . . . . . . . . . . . . . .

(podpis autora)

## PODĚKOVÁNI'

Rád bych poděkoval vedoucímu diplomové práce panu Ing. Stanislavu Uchytilovi, Ph.D. za odborné vedení, konzultace, trpělivost a podnětné návrhy k práci. Chtěl bych také poděkovat za podporu a obětování během celého studia mým rodičům.

Brno  $1.1.1.1.1.1.1.1.1.1.1.1.1$  (podpis autora)

## **OBSAH**

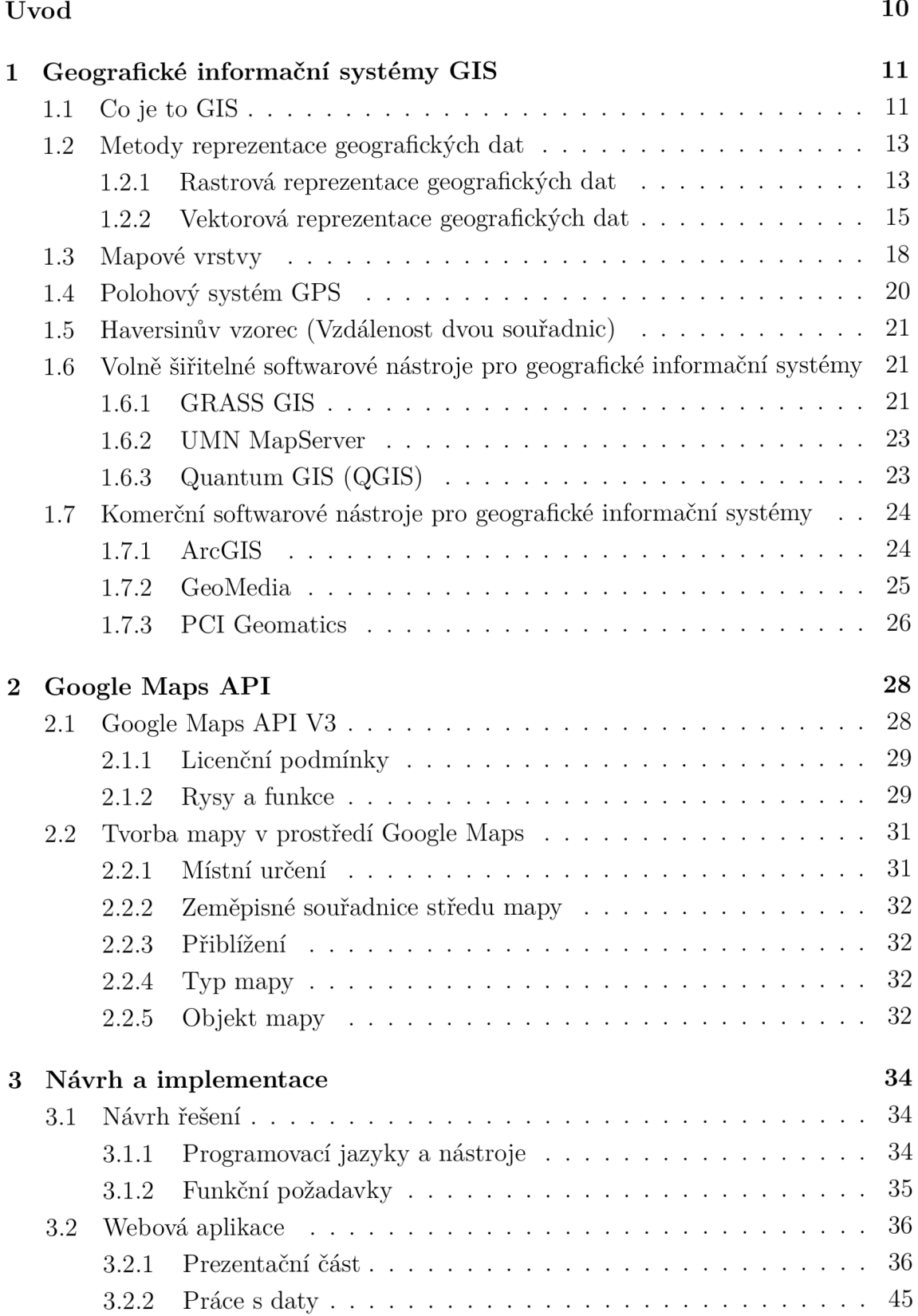

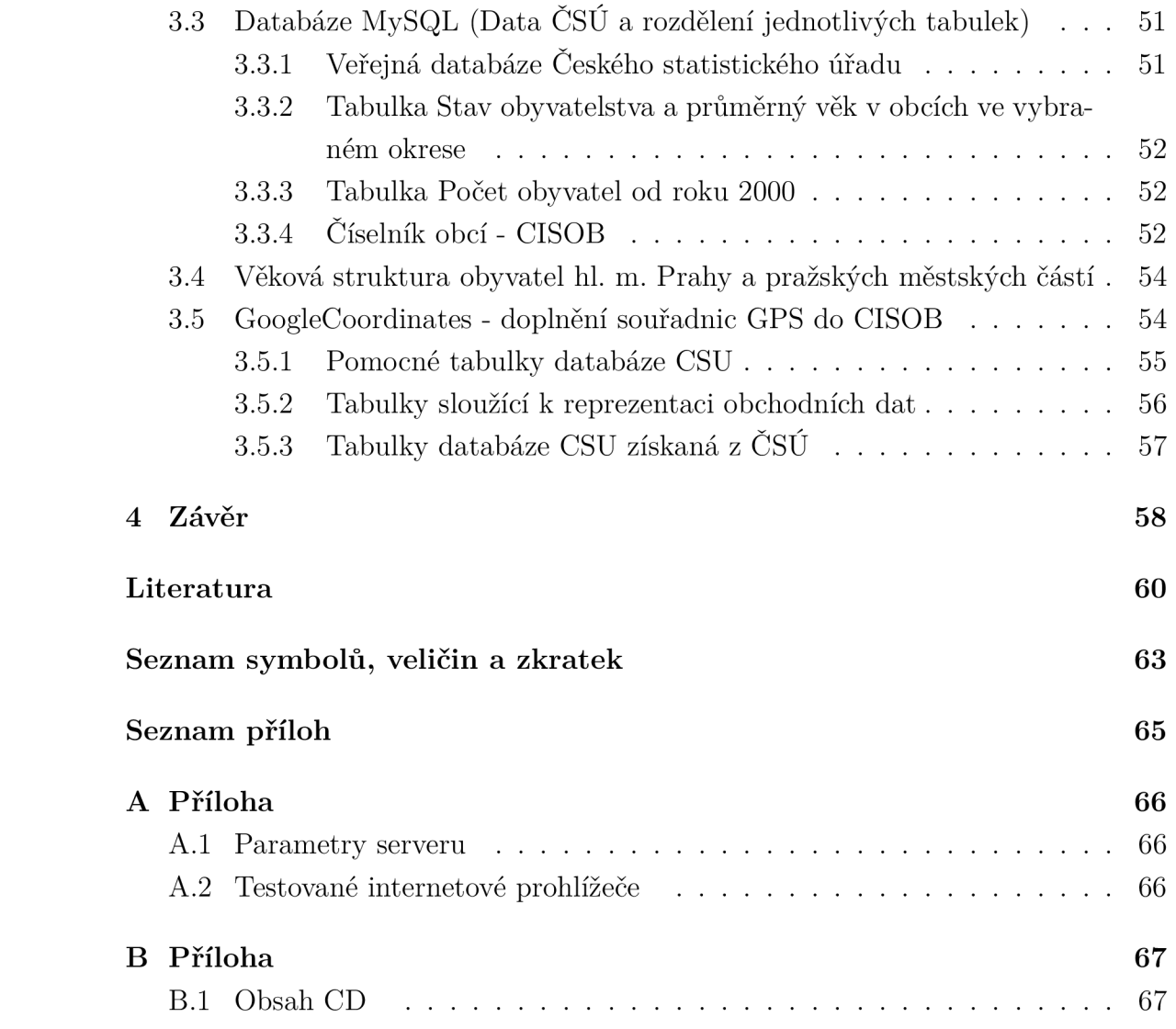

## SEZNAM OBRÁZKŮ

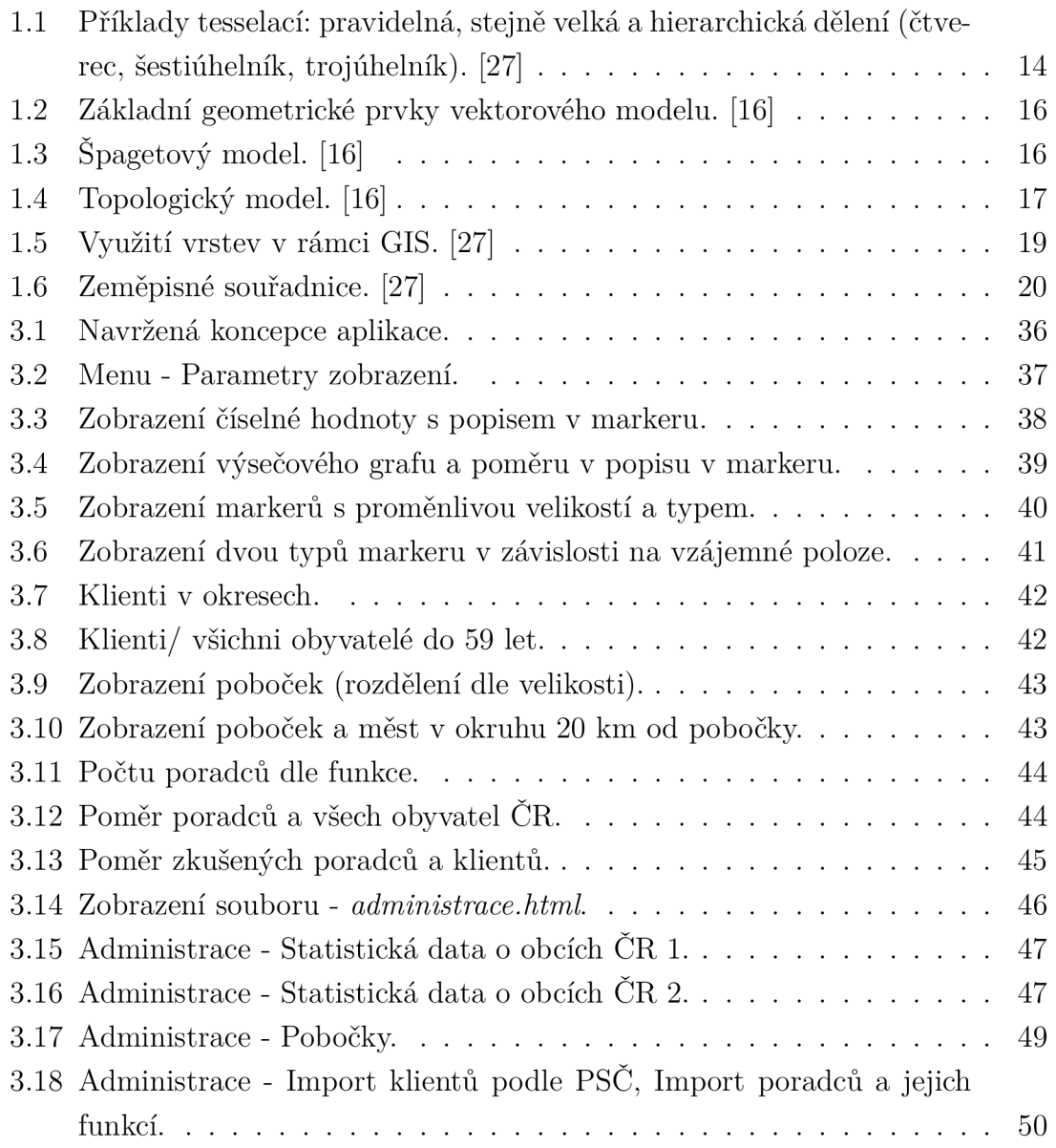

## SEZNAM TABULEK

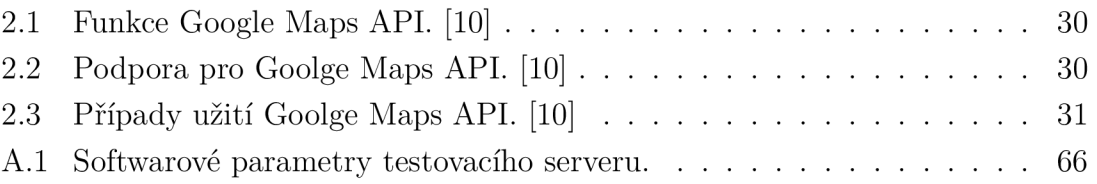

## ÚVOD

Geografický informační systém (GIS), jakožto relativně mladá, ale rychle se rozvíjející disciplína geoinformatiky, slouží ke sběru, správě a práci s prostorovými daty neboli geodaty. GIS poskytuje množství nástrojů pro analýzu a prezentaci prostorových modelů v určitém vymezeném území. Ukládání a vyčítání dat probíhá v prostorové databázi (geodatabázi), která je uzpůsobena pro zpracování prostorových dotazů, sofistikovaných analýz a to vše ve spojení s geograficko-informačním softwarem. Výsledným výstupem může být analogová (papírová) či digitální mapa, 3D modely území, animace dynamických změn určitého jevu. GIS kromě offline režimu poskytuje také prostor pro online aplikace, tedy aplikace dostupné z internetu, které jsou pod správou mapových serverů, či samostatné webové aplikace, pracující odděleně na straně uživatele.

Diplomová práce se věnuje problematice geografických informačních systémů, analýze komerčních i volně šiřitelných softwarových nástrojů pro GIS, analýzou vektorové a rastrové reprezentace geografických dat, které představují základní metody pro reprezentaci dat v GIS. Dalším důležitým bodem této práce je vytvoření webové aplikace, jenž bude sloužit jako nástroj pro vizualizaci obchodních dat komerční společnosti v porovnání s daty Českého statistického úřadu postavené na volně šiřitelné platformě Google Maps API V3. Porovnávaná data budou zpracovávána prostřednictvím databáze MySQL, která tvoří základ budoucí webové aplikace. Tato databáze bude naplněna daty prostřednictvím uživatelského rozhraní z Veřejné databáze Českého statistického úřadu a GPS souřadnicemi jednotlivých obcí dle seznamu z Číselníku obcí České republiky s pomocí aplikace GoogleCoordinates vytvořené v programovacím jazyku JAVA využívající knihovny GeoGoogle. Dále bude naplněna obchodními daty pro rok 2013, které budou sloužit jako ilustrační vzorek pro ověření funkčnosti. U všech importů bude stanovena struktura a formát vstupních dat (vzorovým souborem), aby bylo možné tato data průběžně aktualizovat.

## 1 GEOGRAFICKÉ INFORMAČNÍ SYSTÉMY GIS

## **1.1** Co je to GIS

Geovědní, biologické, technické i sociální vědy, praktické úlohy řízení hospodářství (i celé společnosti) jsou zdrojem komplikovaných problémů, jejichž řešení si vyžaduje rozsáhlé údajové základny a komplexní modely reality. [27]

GIS patří pravděpodobně mezi jeden z prvních střetů moderní vědy a společenských trendů. Za příklady lze uvést matematizaci, geografizaci (ekologizaci) a informatizaci. Geografický informační systém jako seskupení možností databázových, statistických, analytických a zobrazovacích systémů, obohacených sofistikovanými procedurami, na sebe poutá pozornost praktiků i teoretiků. Vědečtí pracovníci v individuálních vědeckých oborech pracují na propojení svých bodů zájmu s tímto silným informační nástrojem. [27]

Pohledy na definici pojmu GIS nejsou doposud jednoznačně určeny, jelikož existuje několik různých přístupů k této problematice. Populární jsou definice založené na funkčních vlastnostech, jiní autoři vycházejí z aplikačních oblastí, datových modelů a jiných.

• Definice Burrough:

Soubor prostředků pro sběr, ukládání, vyhledávání, transformaci, analyzování a zobrazování prostorových údajů z reálného světa z hlediska jejich polohy vzhledem k definovanému souřadnicovému systému, jejich popisných - atributových vlastností, jejich prostorových vztahů k jiným objektům, jejich topologie. [27]

• Definice Neumann:

Definuje GIS jako organizovanou kolekci počítačového technického vybavení, programového vybavení, prostorových dat a personálu určeného k účinnému sběru, ukládání, údržbě, manipulaci, analýze a zobrazování všech forem geograficky vztažených informací. [18]

• Definice Výkladového slovníku ministerstva hospodářství:

Organizovaná kolekce počítačového technického vybavení, programového vybavení, geografických dat a personálu určená k účinnému sběru, zapamatování, údržbě, manipulaci, analýze a zobrazování všech forem geograficky vztažené informace. [3]

• Definice Maguire, Goodchild a Rhind:

Uvádějí v souvislosti s definicemi GIS názory dalších autorů, kteří zdůrazňují, že termín GIS obsahuje 3 klíčové komponenty: GIS technologii - hardware a software, GIS databázi - geografické a atributové údaje a GIS infrastrukturu - uživatelé, pomůcky, podpůrné elementy. Uvádějí také, že existují 3 základní přístupy k definování a odlišení GIS od jiných systémů: [27]

- 1. **přístup procesně nebo funkčně orientovaný** vlastnosti a schopnosti systému, jeho funkce a nástroje,
- 2. **přístup aplikační** možnosti uplatnění podle oblastí aplikací,
- 3. **databázový přístup.** [27]
- . Definice ESRI:

GIS je organizovaný soubor počítačového hardwaru, softwaru a geografických údajů (naplněné báze dat) navržený pro efektivní získávání, ukládání, upravování, obhospodařování, analyzování a zobrazování všech forem geografických informací. [5]

**Geografický informační systém** (GIS) lze rozdělit na složky:

- 1. **Hardware** počítače, počítačové sítě, vstupní a výstupní zařízení (geodetické přístroje, GPS - pozemní i kosmický segment, digitizéry, plottery, scannery a další).
- 2. **Software** vlastní SW pro práci s geografickými daty (geodaty) je často postaven modulárně. Základem systému je jádro, které obsahuje standardní funkce pro práci s geodaty, a programové nadstavby (moduly) pro specializované práce (zpracovávání fotogrammetrických snímků a snímků dálkového průzkumu Země, síťové, prostorové a statistické analýzy, 3D zobrazování, tvorba kartografických výstupů a jiné).
- 3. **Data** nejdůležitější část GIS (až 90% finančních nákladů na provoz GIS tvoří prostředky na získávání a obnovu dat).
- 4. **Lidé** lidé používající daný GIS programátoři, specialisté GIS (analytici), koncoví uživatelé.
- 5. **Metody** metody využití daného GIS, jeho zapojení do stávajícího IS podniku (z hlediska praxe velmi komplikovaná a náročná část). [3]

### **1.2** Metody reprezentace geografických dat

#### 1.2.1 Rastrová reprezentace geografických dat

Rastrové modely (mozaiky, tesselace) představují logickou dualitu vektorového objektového přístupu. Ve vektorové reprezentaci jsou individuálními entitami modelu prostoru jednotlivé objekty, pro něž explicitně zaznamenáváme polohové (geometrické), topologické, atributové, případně časové informace.

V mozaikové (rastrové) reprezentaci naopak definujeme hodnotu sledovaných fenoménů, jevů atd. v konkrétních polohách prostoru. Objekty jako takové neexistují. V prostorovém elementu se zaznamená podmínka, atribut a hodnota, která vyjadřuje stav v této poloze. Obecně sice můžeme uvažovat s takovým přístupem i v trojrozměrném prostoru, praktické aplikace jsou však rozvinuty speciálně pro rovinu.

Údaje, které ukládáme do buněk mozaiky nemusí nevyhnutelně odpovídat fenoménu, který můžeme ve skutečnosti vidět na zemském povrchu, ale i tak se pro tyto struktury někdy používá označení *obrazy.* To navozuje i příbuznost přístupů k uložení dat, způsobem jejich analýzy i zobrazení, které jsou známé z digitálního zpracování obrazů. [27]

#### **Základní principy:**

Mozaikový model můžeme z prostorového hlediska volně definovat jako prostorově na sebe navazující množinu dvoj nebo trojrozměrných elementů různého tvaru a velikosti, které kompletně vyplňují zkoumanou plochu (prostor). V tomto smyslu do určité míry hrozí nebezpečí spletení si mozaikového modelu se sítí polygonů. Existují však základní rozdíly:

- Individuální elementy mozaikového modelu buňky se považují za neoddělitelně spojené s atributovými hodnotami v nich.
- Polygon ve vektorovém modelu má substruktury skládá se z vrcholů, hran, které spolu souvisí podle určitých pravidel. [27]

Pokud jde o tvar buněk, je v zásadě věcí konkrétního případu, jakým způsobem rozdělíme zadaný prostor do plošek. Globálně vzato je toto možné provést dvěma způsoby:

• Pravidelné (regular) dělení prostoru - tvar buněk je přesně definován a v rámci dané rastrové mapy se nemění (čtverec, trojúhelník, šestiúhelník). Pokud jde o velikost buněk, pak dále můžeme rozdělit tesselace:

- 1. se stejnou rozlišovací úrovní,
- 2. s proměnlivou rozlišovací úrovní velikost buněk se definovaným způsobem může měnit.
- Nepravidelné (irregular) dělení prostoru vytváří se buňky různých tvarů a velikostí.

Praktické aplikace jsou rozvinuty zvlášť pro pravidelné tesselace, zejména pro ty se stejnou rozlišovací úrovní. Vytváření hierarchických struktur je někdy chápáno více jako metoda komprese údajů. Stejně tak existuje téměř úplná orientace na čtvercový tvar buněk.

Nepravidelné dělení mozaikového modelu se může zdát vhodné pro modelování reálných geoobjektů, ale ne pro ukládání údajů a jejich zpracování. Hovoříme-li o různých způsobech dělení prostoru, které využívají pravidelné, stejně velké buňky, je vhodné zmínit využití čtvercových, trojúhelníkových a hexagonálních buněk (viz obr. 1.1). Všechny se mohou použít jako základ prostorových datových modelů. Každá má přitom jiné funkční vlastnosti, vyplývající z rozdílného tvaru. [27]

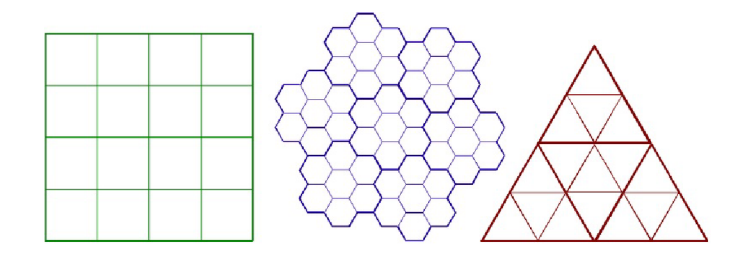

Obr. 1.1: Příklady tesselací: pravidelná, stejně velká a hierarchická dělení (čtverec, šestiúhelník, trojúhelník). [27]

Nejpoužívanějším typem je čtvercová mřížka:

- 1. Je kompatibilní se strukturami datových posloupností, používaných ve výpočetní technice (matice).
- 2. Je kompatibilní s mnoha hardwarovými zařízeními pro záznam a výstup údajů (skenery, plotry, tiskárny).
- 3. Je kompatibilní s karteziánskymi souřadnicovými systémy. [12]

Prostorové buňky jsou často označovány jako buňky rastru (cells). Hlavním přínosem pravidelnosti hexagonální mřížky je, že vzdálenost středů všech buněk sousedících s touto buňkou je stejná. Tato symetrie předurčuje tento geografický model pro použití v analytice. Čtvercová mřížka, ve které nejsou diagonálně sousedící buňky stejně vzdáleny jako buňky sousedící ve čtyřech základních směrech od výchozí buňky, tuto vlastnost nepokrývá. Tento nedostatek je však ve velké většině případů zanedbáván, či je nalezen způsob, jak jej vykompenzovat početním úkonem. Využití hexagonálních buněk není v porovnáním se čtvercovými buňkami v praxi nijak hojně rozšířeno.

V případě trojúhelníkové tesselace je jedinečné, že orientace trojúhelníků není shodná. Tento fakt z mnohých procesů, ve kterých dochází k jednoduchému porovnávání buněk oproti čtvercové a hexagonální tesselaci, činí z trojúhelníkové tesselace mnohem komplexnější metodu. Tato vlastnost dodává trojúhelníkové tesselaci jedinečnou výhodu v reprezentaci terénu a jiných povrchů. Nutno však podotknout, že nejde pouze o pravidelné trojúhelníky, ale o trojúhelníky s proměnlivou velikostí a tvarem. [12]

#### 1.2.2 Vektorová reprezentace geografických dat

Ve vektorové skupině datových modelů základní logické jednotky modelu v geografickém kontextu korespondují s čarami na mapě, reprezentujícími objekty jako jsou např. řeky, ulice, hranice ploch nebo jejich segmenty.

Obraz (model) objektu je vytvořen z čar. Tyto vzniknou spojením kardinálních bodů, přes které čáry procházejí. Cáry vytvářející objekt mohou mít definovaný svůj počátek a konec, tedy směr. Pokud je to potřebné, je definována spojitost čar v průsečících. Pro počátky i konce čar, jakožto i pro kardinální body čar, se zaznamenávají souřadnice X, Y v daném souřadnicovém systému. Plochy můžeme definovat pomocí ohraničujících čar stejným způsobem. Body mohou být reprezentovány jako čáry s nulovou délkou (t.j. jedna poloha X,Y). Další atributy nebo popsané informace o daném objektu mohou být uloženy ve zvláštních záznamech, jež podrobněji charakterizují objekt z hlediska jeho vlastností. [16]

#### **Základní principy:**

Základním geometrickým elementem vektorového modelu je **bod** (point), který je jednoznačně definován svým vektorem souřadnic ve vektorovém prostoru.

Přímá linie nebo ukotvená křivka mezi dvěma body definuje **linii** (line) v geometrickém smyslu. Pro exaktní popis můžeme obecně použít matematickou funkci. Při praktických GIS aplikacích by to však bylo příliš pracné, proto se vychází z hrubšího popisu zakřivené linie s použitím mezilehlých **bodů** - vrcholů (intermediate points - vertex), propojených **přímými liniovými segmenty** (straight line segments). Uzavřený řetězec se nazývá **plocha** (area) v geometrickém a **polygon** (polygon) v topologickém smyslu. Pomocí takové struktury můžeme modelovat plošné objekty

jako vektorové. Sdružením více polygonů můžeme vybudovat síť polygonů. Pokud takováto struktura důsledně pokrývá celou zkoumanou plochu, nazývá se **dělením plochy** (area partitioning). [16]

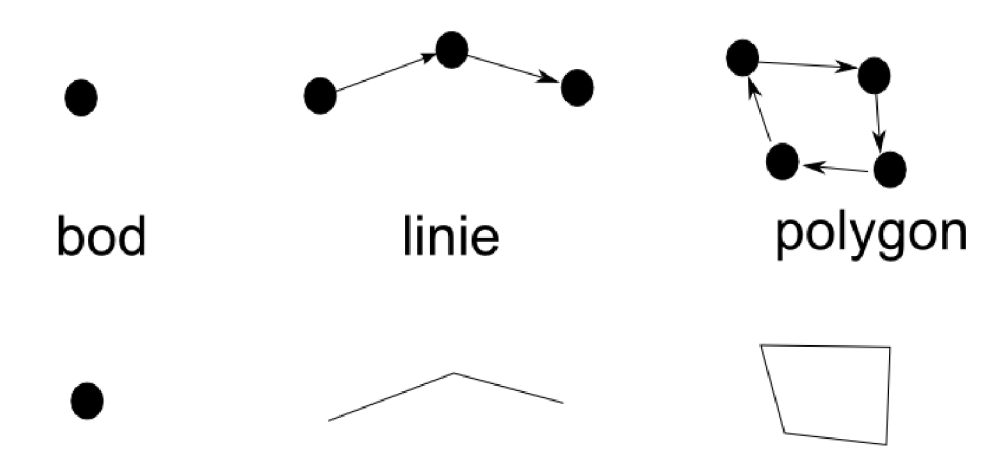

Obr. 1.2: Základní geometrické prvky vektorového modelu. [16]

#### **Typy vektorových modelů dle geometrie:**

• nespojené modely, např. "špagetový model" (spaghetti model) - v tomto modelu je každý geoprvek na mapě kódován odděleně ve vektorové formě, bez vytváření vztahů s okolními geoprvky. Linie se zde mohou libovolně skřížit. Takovýto model je vhodný především pro zobrazování, a proto našel uplatnění v počítačové grafice a digitální kartografii. [16]

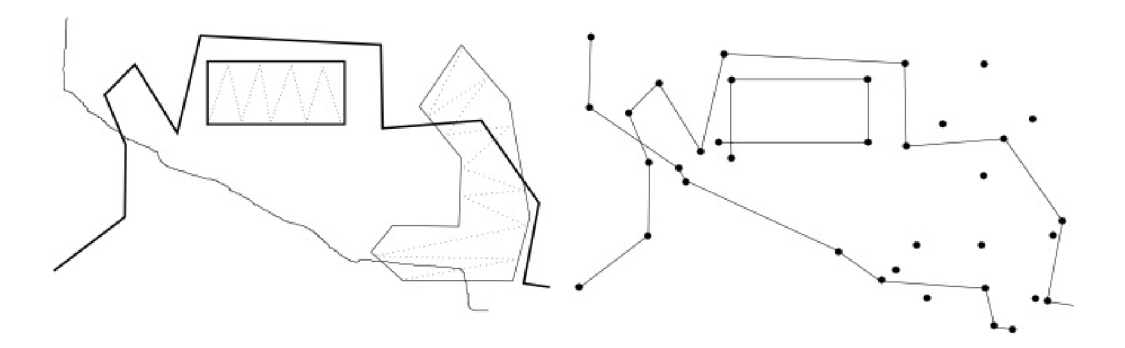

Obr. 1.3: Špagetový model. [16]

**• topologický model** - základem topologického modelu je záznam linií tvořících mapu ve formě rovinného grafu. Jednotlivé linie odpovídají hranám grafu a jejich počáteční a koncové uzly uzlům grafu. Mezilehlé vrcholy linií zde nemají žádný význam. Graf bývá uložen například v databázových tabulkách. V GIS může být tento graf uložen například tak, že v jedné tabulce jsou uloženy jednotlivé linie (hrany grafu) spolu s počátečním a koncovým uzlem a mezilehlými vrcholy (jejich pořadí určuje orientaci linie), a také spolu s referencí na polygon, nacházející se na levé a pravé straně linie (pohybujeme-li se po ní ve směru její orientace). [16]

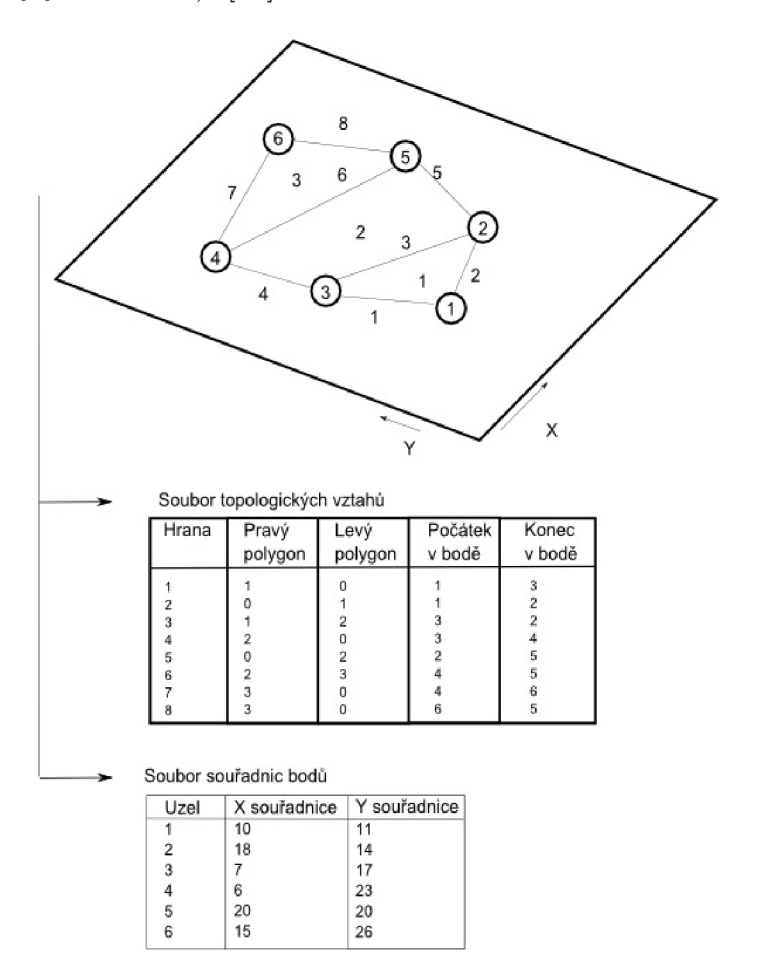

Obr. 1.4: Topologický model. [16]

**• hierarchický model** - tento model slouží k odstranění neefektivního vyhledávání v topologickém modelu, kdy je ukládání prováděno v logicky hierarchické podobě. Vzhledem k tomu, že polygony se skládají z linií, které odpovídají jejich hranicím, a linie se skládají ze souboru bodů, jsou do modelu zahrnuty odkazy mezi jednotlivými druhy objektů (polygony, liniemi a body). Tyto odkazy pak umožňují mnohem snadnější vyhledávání jednotlivých objektů než

v případě topologického modelu. Hierarchický model obvykle také obsahuje topologickou informaci.

Hierarchický vektorový model nabízí výhody oproti topologickému modelu především při vyhledávání a manipulaci. Rozdělení polygonů, linií a bodů do různých souborů umožní při vyhledávání použít pouze část datových struktur. Například při vyhledávání sousedních polygonů se použijí jenom data pro polygony a linie. Hodnoty souřadnic není nutné použít až do doby, kdy je přímo s nimi prováděna nějaká operace (např. zobrazování či výpočet vzdáleností).

V počítačové implementaci toto fyzické oddělení umožňuje větší efektivnost v potřebném paměťovém prostoru, stejně jako v rychlosti pro většinu operací. Tato dává tomuto modelu výrazné výhody při aplikaci entit, které mají velký počet společných úseků hranic.

Na druhé straně zmíněné fyzické oddělení vyžaduje potřebu uložení složité struktury vyhledávačů a identifikátorů. Nedatové elementy pak přidávají navíc výrazný objem potřebného paměťového prostoru pro takový model. Vyhledávače nebo identifikátory také představují potencionální problém při zabezpečování a udržení integrity údajů. Je to proto, že nesprávné identifikátory se dají extrémně těžce najít a opravit.

### 1.3 Mapové vrstvy

Data v geografických informačních systémech lze organizovat dle tématického zaměření do tzv. **vrstev** (layer, theme, coverage). Principiálně toto dělení vychází z tvorby papírových kartografických map. Samotnou vrstvu si lze představit jako průhlednou fólii, na níž je vyobrazena část reality. Celkového vzhledu mapy tedy dosáhneme vrstvením jednotlivých fólií na sebe. Primárním požadavkem při vytváření vrstev je definování pole působnosti pro každou z nich tak, aby jedna vrstva neobsahovala nadbytečné informace, jež jsou obsažené ve vrstvě druhé. Důvody pro využívání vrstev jsou:

- Oddělení tématicky různých objektů pro větší datovou čistotu.
- Jednotlivé vrstvy tvoří jeden datový soubor, jenž jsme schopní přenášet a tím tento soubor sdílet s dalšími uživateli. Jedna vrstva může být současně ve více mapových projektech.

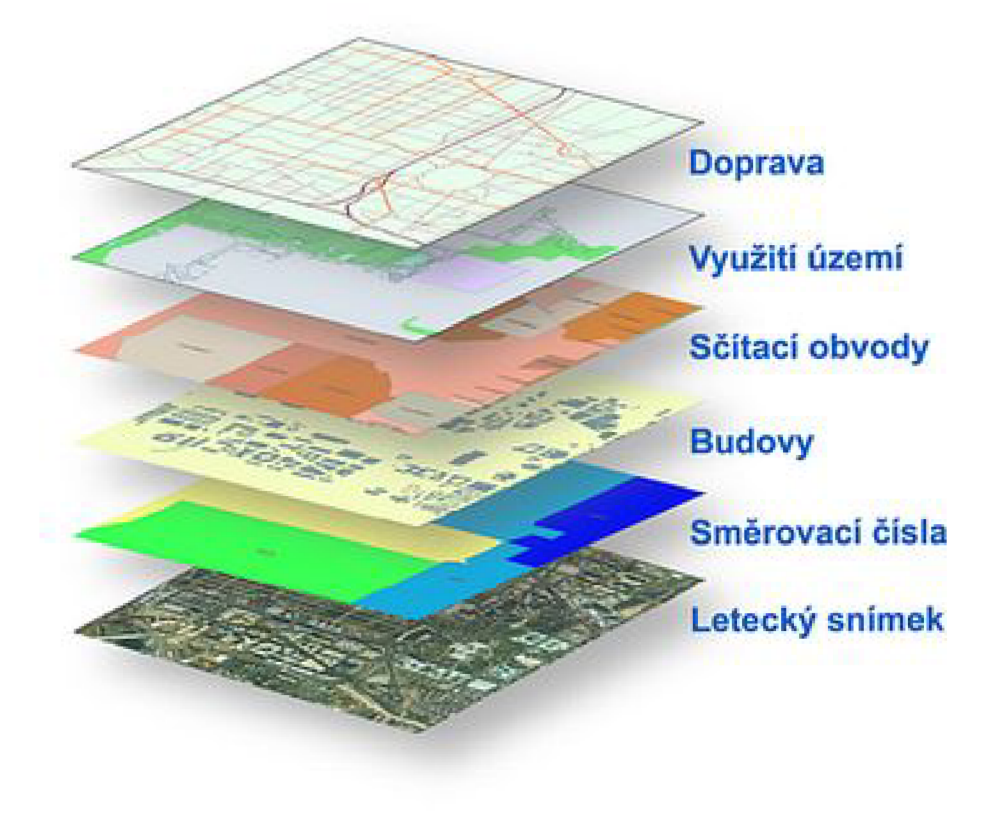

Obr. 1**.5:** Využití vrstev v rámci GIS. [27]

### 1.4 Polohový systém GPS

Všechny geoobjekty lze definovat v prostom jejich jednoznačnou charakteristickou polohou. Jednoznačné definování geometrie a topologie objektů je možné jen s použitím vhodného souřadnicového systému. Detailní popisy definování polohy na zemském povrchu jsou obsahem geodézie a kartografie. Fyzický povrch Země je působením přírodních sil různě zprohýbaný a vytváří plochy určitých morfologických útvarů, jako jsou např. údolí, hřbety, plošiny atd. Protože tyto morfologické útvary jsou předmětem geodetického měření a zobrazování, potřebujeme ideální tvar zemského tělesa, k jehož povrchu by mohly být body fyzického povrchu Země vztaženy. Ideální zemský povrch lze definovat jako plochu, na které má tíže v každém místě stejnou hodnotu. Pokud tato plocha splývá s klidnou střední hladinou moří (prodlouženou i pod pevniny), označuje se jako nulová hladinová plocha a nazývá se **geoid.** Geoid je tedy myšlená ekvipotenciální plocha, která je v každém svém bodě kolmá na směr zemské tíže.

Plocha geoidu se matematicky nedá vyjádřit, svým tvarem se nejvíce přibližuje rotačnímu elipsoidu, který vznikne otáčením elipsy kolem malé osy. Rozměry os a poloha malé poloosy jsou voleny tak, aby se elipsoid co nejvíce přiblížil k ploše geoidu. Takový elipsoid se nazývá **referenční elipsoid.** Pro různé oblasti na Zemi se používají lokální referenční elipsoidy. Existují také snahy o zavedení jediného společného elipsoidu, zavedení systému World Geodetic System (WGS), který je znázorněn na obr. 1.6. Tento systém se používá při zjišťování polohy moderními navigačními systémy Global Positioning System (GPS). [27]

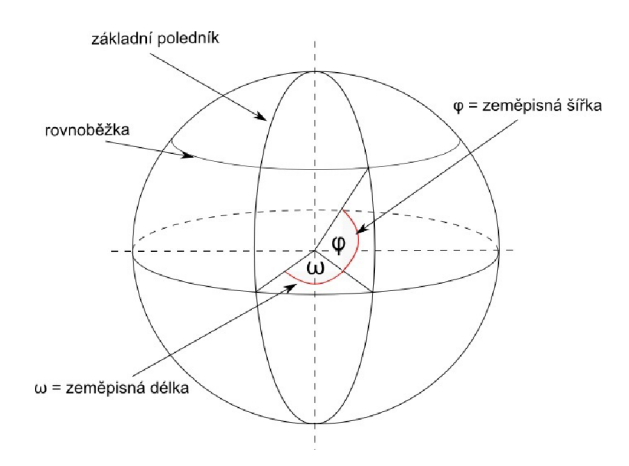

Obr. 1.6: Zeměpisné souřadnice. [27]

## **1**.5 Haversinův vzorec (Vzdálenost dvou souřadnic)

Haversinův vzorec je rovnice důležitá v navigačních systémech. Slouží k výpočtu vzdálenosti dvou bodů po kulové ploše (dány zeměpisnou šířkou a délkou). Při výpočtu využívá předpokladu kulového tvaru Země. V případě vzdálenosti dvou bodů menší nebo rovné 15 km se kulový tvar Země opomíjí a pro výpočet vzdálenosti dvou bodů se používá Pythagorova věta. V opačném případě se jedná o případ sférické trigonometrie a výpočet využívá znalosti týkající se stran a úhlů sférických trojúhelníků (trojúhelník na kouli je část povrchu koule vymezená třemi hlavními kružnicemi). Výpočet je však nepřesný, jelikož tvar země není pravidelná koule. [11]

Haversinův vzorec virtualizoval v časopise *Sky and Telescope* roku 1984 R.W. Sinnott v článku *Virtues oj the Haversine.* 

```
1 \text{ don} = \text{lon2} - \text{lon1}2 \text{ l} \text{d} \text{la} t = \text{la} t 2 - \text{la} t 13 |a = \sin^2( \frac{d}{\tan/2} ) + \cos(\tan t) * \cos(\tan 2) * \sin^2( \frac{d}{\tan/2} )4 | c = 2 * \arcsin(\min(1, \text{sqrt}(a))))5 \text{ d} = \text{R} * \text{c}
```
Zde lon1(longitude), lat1(latitude) jsou zeměpisné souřadnice prvního bodu, lon2, lat2 jsou zeměpisné souřadnice druhého bodu, dlon a dlat jsou jejich rozdíly, c je průběžný výsledek výpočtu v radiánech, R je poloměr země (6,371 km) a d je hledaná vzdálenost dvou bodů. [24]

## 1.6 Volně šiřitelné softwarové nástroje pro geografické informační systémy

#### 1.6.1 GRASS GIS

(Geographical Resources Analysis Support System) je rastrově a vektorově orientovaný geografický informační systém. Skládá se z velkého množství programových a nástavbových prostředků (přes 400), které slouží k manipulaci s vektorovými, rastrovými a bodovými daty. Mapové podklady jsou vytvářeny jak v analogové tak v digitální podobě. GRASS GIS zpracovává i multispektrální obrazová a prostorová data.

#### **Uživatelské rozhraní je dvojího typu:**

- GUI grafické uživatelské rozhraní,
- textová příkazová konzole.

Popisovaný nástroj disponuje také rozhraním pro připojení plotru, tiskárny či prkna pro digitalizaci. Vzhledem k možnosti využití externích databází je ideálním prostředkem pro krajinné plánování a další různé technické aplikace. Disponuje u GIS softwarů standardní vrstvovou reprezentací silnic, hranic, vodních toků, městských aglomerací a dalších objektů pomocí vektorových dat.

Velký potenciál GRASS GIS můžeme pozorovat při zpracování prostorových rastrových dat. GRASS moduly umí provést záměnu mezi vektorovým a rastrovým formátem. GRASS dále obsahuje nástroje, které z něj vytváří plnohodnotný on-line GIS, přístupný přes World-Wide-Web (WWW).

Výhody tohoto softwaru tkví ve více oblastech. Uživatelsky přívětivé rozhraní a možnost vlastního dotvoření nástaveb (modulů) začínajícím uživatelům velmi napomáhá při prvním seznamování s tímto nástrojem. Programátorsky zdatnější uživatelé, kteří nástavby vytvářejí, využívají jako základní kámen pro tvorbu modulů bud manuál nebo obsáhlé knihovny (API pro programovací jazyk C). Zmíněné knihovny slouží k přidávání nových a vyspělých funkcí. Pomocí skriptů je možné zjednodušit, zautomatizovat uživateli často ručně prováděné a opakující se operace. GRASS využívá také sofistikované a algoritmizované prostorové analýzy nad spojitými (rastrovými) daty.

Systém GRASS díky své schopnosti práce s rastrovými obrázky je možné využít jako dobrý povrchový modelovací systém s tím, že k jeho funkčnosti mu dopomáhá na 100 multifunkčních modulů pro analýzu a zpřístupnění rastrových dat. Modely srážek a povrchových odtoků, počítání drah povrchových odtoků, šetření stability svahů. Prostorové analýzy jsou jen některé z příkladů použití.

Kromě standardní dvojrozměrné analýzy dovoluje GRASS zpracovávat data i ve třech dimenzích. Rastrová, vektorová a bodová data lze použít při vizualizaci. Příkladem tohoto použití může být návrh letiště, analýza krajiny a prostorových náchylností. Vizuální prostředky umožňují animaci prostorových dat. 3D pohledy tak mohou být prezentovány jako jednotlivé obrázky nebo jako MPEG film a uloženy pro další práci.

GRASS obsahuje rovněž soubor modelů z oblasti hydrologických modelů a analýz. Jedná se mimo jiné o vymezení povodí, analýzy povodňových vln a využití různých modulů pro kompletní simulaci povrchového odtoku z daného území. Další moduly mohou vytvářet diagramy a statistiky k modelovaným a kalibrovaným datům. Současně je možné v GRASS pracovat s krajinnými daty a odvodit některé parametry na základě numerických dat.

Moduly pro práci s obrazovými daty jsou srovnatelné se špičkovými produkty tohoto sektoru. Mnohdy jsou i bohatší než proprietami GIS. Obsahují množství nástrojů sloužících ke zpracování a vyhodnocování multispektrálních satelitních dat. stejně jako moduly pro produkci ortogonálních map z naskenovaných leteckých snímků. GRASS tak umožňuje využít takřka veškerých možných cest, vedoucích k importu dat do GIS.

Distribuce GRASS probíhá po Internetu a na CD-ROM v binární podobě pro různé UNIXové platformy i v podobě zdrojového kódu v jazyce C. Nástroj GRASS také spadá pod GNU General Public License (GPL, [www.gnu.org\)](http://www.gnu.org), která z něj činí software volně dostupný a prodejný pouze s tou podmínkou, že jsou s jeho distribucí šířeny i zdrojové kódy a novému majiteli není bráněno v další distribuci. [20]

#### 1.6.2 UMN MapServer

MapServer je Open Source nástroj sloužící pro tvorbu webových aplikací, které pracují s prostorovými dat. Tato aplikace je vhodná pro prezentaci kartografických výstupů, a to jak rastrových tak vektorových. Vítanou vlastností je podpora velkého množství skriptovacích jazyků (Perl, PHP, Python, Ruby, Java, .NET). Je plně kompatibilní s velkým množstvím OS (Windows, Linux, Mac OS X , Solaris a další).

Pracuje s vektorovými databázemi (ESRI Shapefile, PostGIS, ESRI ArcSDE, MySQL) pomocí knihovny OGR, tak i rastrovými (TIFF, EPPL7) využívajícími knihovny GDAL. MapServer definuje mapu pomocí souboru MapFile, kterým je strukturovaný textový soubor. V tomto souboru je nadefinována cesta k vstupním datům aplikace, cesta pro úložiště a projekci, kde se má daná mapa zobrazit. Také definuje vrstvy mapy, zdroj dat a symbologii.

Nyní je MapServer projektem OSGeo a je vyvíjen skupinou vývojářů z celého světa. Je podporován organizacemi, které financují chod skupiny pomocí OSGeo prostřednictvím The MapServer Project Steering Committee tvořeného vývojáři a ostatními přispěvateli. [23]

#### 1.6.3 Quantum GIS (QGIS)

Projekt QGIS, jakožto další zástupce volně šiřitelných geografických informačních systémů, slouží k prohlížení a editování geografických dat pod licencí GNU GPL, jehož dostupnost je ještě více podtržena podporou velkého množství operačních systémů (Windows, Linux, Unix a Mac OS). Samozřejmostí je podpora vektorových,

rastrových a databázových formátů. QGIS je plně modulárním systémem s podporou importu relačních databází. (Relační databáze je založena na tabulkách, jejichž řádky obvykle chápeme jako záznamy a eventuálně některé sloupce v nich chápeme tak, že uchovávají informace o relacích mezi jednotlivými záznamy v matematickém slova smyslu)

S pomocí knihovny OGR plně podporuje většinu vektorových formátů, jako jsou například ESRI Shapefile, GRASS, Maplnfo nebo GML, dále s pomocí knihovny GDAL nabízí podporu také rastrových formátů mezi něž patří například TIFF, Arclnfo, GRASS raster, Erdas atd.

Modulárnost a rozšiřitelnost je možná při znalosti programovacího jazyka C++ či Python a zároveň díky kvalitní dokumentaci QGIS API. Tato dokumentace je tvořena jak samotnými tvůrci, tak uživateli, jejichž komunita je velmi aktivní. Zprvu byl QGIS považován za grafické rozšíření Grass GIS, proto je přes GRASS Plugin zpřístupněna velká řada modulů GRASS GIS. Za základní rozšiřující moduly (pluginy) lze označit **fTools,** sloužící pro podrobné prostorové analýzy vektorových dat a také **GdaToools** pracující nad rastrovými daty. [23]

#### **Součástí Quantum GIS projektu jsou:**

QGIS Desktop - desktopová aplikace pro práci s geografickými daty (geodaty),

QGIS Browser - rychlá a jednoduchá prohlížečka geodat,

QGIS Server - mapový server,

QGIS Client - webový klient založený na QGIS Server a knihovně GeoExt. [23]

## 1.7 Komerční softwarové nástroje pro geografické informační systémy

#### 1.7.1 ArcGIS

Program ArcGIS vytvořený společností ESRI představuje největšího světového hráče ve tvorbě geografických informačních systémů. Licenční politika je tvořena trojicí licencí: ArcView, ArcEditor, Arclnfo, jejichž odlišnosti jsou odstupňovány.

**ArcView** poskytuje rozsáhlé nástroje pro tvorbu map a získávání informací. **ArcEditor** má plnou funkcionalitu ArcView a navíc obsahuje rozšířené editační možnosti pro shapefile a geodatabáze. **Arclnfo** rozšiřuje funkcionalitu obou předchozích produktů o další prostorové operace.

Jelikož se tato trojice programů vyznačuje jednotnou architekturou, je možné výsledky získané v kterékoliv z nich přenášet mezi sebou a uživatelé tak mohou výsledky sdílet s ostatními. Produkty z řady ArcGIS Desktop jsou tvořeny vzájemně propojenými integrovanými aplikacemi ArcCatalog a ArcMap. ArcMap je hlavní aplikací ArcGIS Desktop, která slouží pro všechny mapově orientované úlohy včetně kartografie, prostorových analýz a editace dat. Prostřednictvím této aplikace je možné vytvářet mapy a aktivně s nimi pracovat. Pomocí dotazů se dají procházet prostorová data a nalézat vztahy mezi geografickými prvky.

Software ArcCatalog organizuje a spravuje GIS data. Slouží k prohlížení a vyhledávání geografických informací. Zaznamenává, spravuje a prohlíží metadata spolu s možnostmi importů, exportů, definování schémat geografických databází. Poskytuje jednoduché rozhraní pro ukládání základní velkého a různorodého množství GIS dat. [4]

#### 1.7.2 GeoMedia

Softwarový balík GeoMedia vytvářený firmou Intergraph je svým rozsahem, možnostmi a zaměřením levnější variantou k softwaru ArcGIS. GeoMedia je odlišný svou stavbou, jelikož jako jeden z mála není modulární a většina funkcí je zakomponována do jádra tohoto softwaru. K tomuto základnímu jádru GeoMedia Intergraph vydává různá doplňková rozšíření v podobě aplikací.

Příkladem doplňkové aplikace je GeoMedia Webmap sloužící pro práci s mapovými službami, dále GeoMedia Raster a ImageStation Raster Utilities pro práci s rastry, GeoMedia Grid a prohlížečku GeoMedia Viewer.

Rozdíl mezi GeoMedia a GeoMedia Professional spočívá jen v možnosti zapisovat do tabulek databázi Oracle či SQL. Základní verze GeoMedia povoluje u Oracle a SQL databází pouze čtení, zápis dokáže pouze do souborové databáze MDB. Klient GeoMedia Web Enterprise kombinuje produkty GeoMedia Professional a Webmap Professional, který představuje mapový server, umožňující zpřístupnění grafické reprezentace objektů GIS databáze v podobě aktivního vektorového formátu zvaného Active CGM a zpřístupnění popisných informací textovým či tabulkovým výpisem v prostředí standardního www prohlížeče. Tento prohlížeč však musí být rozšířen o tzv. plug-in (resp. ActiveX) pro podporu zobrazení vektorového formátu Active CGM.

GeoMedia spolupracuje s širokou škálou formátů datových souborů, od nativního formátu CDT (GeoMedia SmartStore) přes Shapefile, DGN, DXF a jiné CAD formáty přes MGE , GML , KML , textové formáty, množství rastrových formátů, databázových připojení až po mapové služby WMS, WFS, WCS apod. GeoMedia není kompatibilní (ani ve verzi Professional) se zápisem do Shapefile. Shapefile dokáže pouze číst, stejně tak nespolupracuje s ESRI souborovou databází GDB. [17]

#### 1.7.3 PCI Geomatics

Programy PCI Geomatics jsou k dispozici v podobě samostatných nebo síťových licencí. Program je chráněn pomocí hardwarového klíče typu USB nebo je licencován přímo na konkrétní počítač. Víceuživatelská verze pro až 250 uživatelů je nabízena v podobě plovoucí síťové licence, která je provozována na licenčním serveru. Program pak může být využíván na jakékoliv pracovní stanici s přístupem do místní sítě typu LAN.

#### **PCI Geomatics rozlišuje tři typy licencí podle institucionálního statutu uživatele:**

- komerční organizace,
- nekomerční organizace,
- univerzitní instituce.

Podle typu licencí jsou odstupňovány i ceny softwaru, technické podpory a předplatného nových verzí.

Pro univerzitní uživatele nabízí PCI Geomatics speciální sestavu Geomatica Total Education Suite, která zahrnuje všechny moduly programu Geomatica. Tato sestava je nabízena za velmi výhodných cenových podmínek a každá univerzitní instituce tak může získat kompletní a plnohodnotný program pro výukové i výzkumné účely.

Kromě toho nabízí PCI Geomatics tzv. studentské licence programu Geomatica, které jsou zdarma vystavovány všem univerzitním uživatelům s platnou podporou. Jedná se o plné samostatné licence vystavené pro konkrétní počítač (bez nutnosti použít hardwarový klíč) časově omezené na maximálně jeden kalendářní rok (v období platnosti podpory). Každý uživatel získá nárok na vystavení takového počtu studentských licencí, kolik má licencovaných uživatelů ve své instalaci.

Programy PCI Geomatics je možné provozovat na platformě Windows a Linux se zárukou stejné funkčnosti a vzájemné kompatibility. Všechny programy PCI Geomatics jsou založeny na datovém modelu GDB (Generic Database). Tento obecný model umožňuje přímý přístup k více než 150 geografickým (rastrovým, vektorovým a databázovým) datovým formátům. Díky tomu se programy PCI Geomatics řadí mezi nejotevřenější řešení z hlediska spolupráce s jinými geoinformačními programy. Tento přístup minimalizuje problémy s využíváním dat v různých datových formátech, šetří čas při konverzi dat, umožňuje efektivně využívat diskový prostor a zpřístupňuje programy PCI Geomatics uživatelům prakticky všech komerčně dostupných geografických dat a programů.

PCI Geomatics patří mezi nejvýznamnější partnery společnosti Oracle z oblasti geoinformatiky. Díky tomu je ve všech programech integrována podpora nejmodernějších řešení Oracle pro vedení prostorových a rastrových dat – Oracle 11g Spatial and GeoRaster.

Programy PCI Geomatics podporují také přístup ke vzdáleným zdrojům geografických dat nabízených prostřednictvím technologie WMS/WFS včetně služeb typu ArcGIS Online.

Převody mezi různými mapovými projekcemi, elipsoidy a souřadnicovými systémy jsou řešeny pomocí sedmiprvkové Helmertovy prostorové transformace (Burša-Wolf) vztažené k referenčnímu systému WGS84. Reprojekce rastrových i vektorových dat je podporována v reálném čase ("on-the-fly"), často je však vhodnější provádět tento výpočet v interaktivním nebo dávkovém režimu. Každý uživatel má možnost definovat vlastní mapová zobrazení, vztažné elipsoidy a další souřadnicové systémy. [6]

#### 2 GOOGLE MAPS API

Google Maps bylo představeno veřejnosti 8.února 2005 společností Google Inc. Patří k nejstarším a nejrozšířenějším platformám, které lze v dnešní době nalézt. [21]

Staly se předlohou velkému množství dalších platforem, pro které se uživatelské rozhraní s funkcí *drag&idrop,* přibližovací funkce s využitím kolečka myši a možnost přepnout mezi množstvím mapových vrstev (klasická, fotomapa, atd) staly nutným standardem v moderních mapových službách.

Zprvu byly dostupné jen v podobě aplikace vytvořené v jazyce C++ a uživatelé si tuto aplikaci museli až do roku 2005 stáhnout do svého počítače. Lars Rasmussen přišel s nápadem vystavit Google Maps na web, což znamenalo pro společnost velký pokrok. "Byli jsme překvapeni, co vše je možné vytvořit ve webovém prohlížeči," přiznal v jednom z rozhovorů Jens Rasmussen. Webová aplikace poskytuje velmi rychlé nasazení a uživatelé nejsou povinni provádět instalaci žádného nadbytečného software. Samotná tvorba kódu pro různé prohlížeče webů je snadnější, než uzpůsobování aplikace různým operačním systémům a platformám. Dříve bylo nutné naprogramovat jednu aplikaci pro Windows (Microsoft), jinou pro Mac OS X (Apple) atd., přenesením do roviny prohlížečů se již danou problematikou nebylo třeba zabývat. Nedostatkem této volby je skutečnost, že prohlížeče neposkytují programátorům plný přístup ke zdrojům počítače, jako jsou například paměť a volné místo na HDD. Nedostatky by však měly být v budoucnu odstraněny. [22] [21]

V první fázi bylo Google Maps podporováno pouze pro prohlížeče Internet Explorer a Mozilla Firefox. Rodina podporovaných prohlížečů se postupně rozrostla na Microsoft Internet Explorer 7.0 a novější (pro systém Windows), Firefox 3.6 a vyšší (pro systémy Windows, Mac OS X a Linux), Safari 3.1 a vyšší (pro systémy Mac OS X a Windows) a Google Chromé (pro systémy Windows a Mac OS X). [9]

Jak Google přišel na myšlenku vydat oficiální API? Odpověď je prozaická, neboť před vznikem API se několika externím vývojářům podařilo naimportovat Google Maps do svých webových stránek a tím poukázali na to, že existuje zájem o vytvoření A PI rozhraní tak, aby bylo dostupné všem. [26]

### 2.1 Google Maps API V3

Grafické rozhraní Google Maps JavaScript API (dále jen GMA), jakožto nástroj pro umístění dynamické mapy na webové stránky, umožňuje práci s body, liniemi, polygony a navíc i kružnicemi, kde uživatel může měnit nejen polohu objektů, velikost či vzhled, ale také vytvářet akce (např. při kliknutí, přiblížení atd...). Uživatel může určovat vzhled samotné mapy a uzpůsobit si ovládací prvky. V GMA může uživatel do své mapy naimportovat také Webové Services, vrstvy (layers) a překryvy

(overlays), díky kterým má otevřené dveře k velkému množství různých možností vizualizace dat a zobrazení více méně libovolného obsahu.

Dnešní GMA nabízí tři verze. Od nejstarší verze V1 po nejnovější verzi V3. Pro svou webovou aplikaci jsem si vybral verzi označovanou jako Google Maps JavaScript API V3.

#### 2.1.1 Licenční podmínky

Licenční politika společnosti Google ve vztahu ke Google Maps Javascript API je založena na dvou typech licence. Prvním typem licence je komerční bezplatná licence určená pro běžné uživatele s výjimkou firem a nazývá se Google Maps API, kdy umístění mapy musí splňovat podmínku volně veřejně přístupné aplikace ke konečným uživatelům. Druhým typem licence je zpoplatněná Google Maps API for Bussines, nabízející vylepšené funkce a podporu organizacím, které mají mapy umístěny na svých volně přístupných webových stránkách, mobilních aplikacích a na rozdíl od bezplatné licence i interních webových stránkách či aplikacích. Přehled rozdílů mezi jednotlivými licencemi je popsán níže (tabulky  $A.1, 2.2, 2.3$ ).

#### 2.1.2 Rysy a funkce

Pro práci s GMA uživatel potřebuje mít alespoň základní znalost objektově orientovaného programování, bez výhrad musí plně ovládat JavaScript a také pro rozsáhlejší aplikace je výhodná znalost i PHP.

GMA jsou doplněny velmi výhodnou funkcí GBrowserIsCompatible(), která otestuje kompatibilitu s webovými prohlížeči. GM A používá výchozí kódování znaků UTF-8, proto je tedy na místě, aby aplikace pracující s GM A byla kódována stejně.

Hlavním požadavkem pro rychlý pohyb a orientaci v mapovém podkladu je možnost vyhledávání, jež je označováno jako **geocoding (geocode).** Aplikace je zaměřena globálně, proto český uživatel musí počítat s tím, že v případě vyhledávání českých adres a služeb nejsou výsledky tak přesné jako v případě vyhledávání zájmových bodů například v USA.

Možnosti jednotlivých zobrazení mapy jsou pestré. Lze rozlišit pohledy: Mapa (topografické mapy, plány měst, obcí), Satelitní (satelitní, letecké snímky) a jako poslední Terénní (geomorfologické vlastnosti). Dalšími možnostmi zobrazení, která přesahují hranice tohoto textu jsou Street View, Doprava, Veřejná doprava a Počasí.

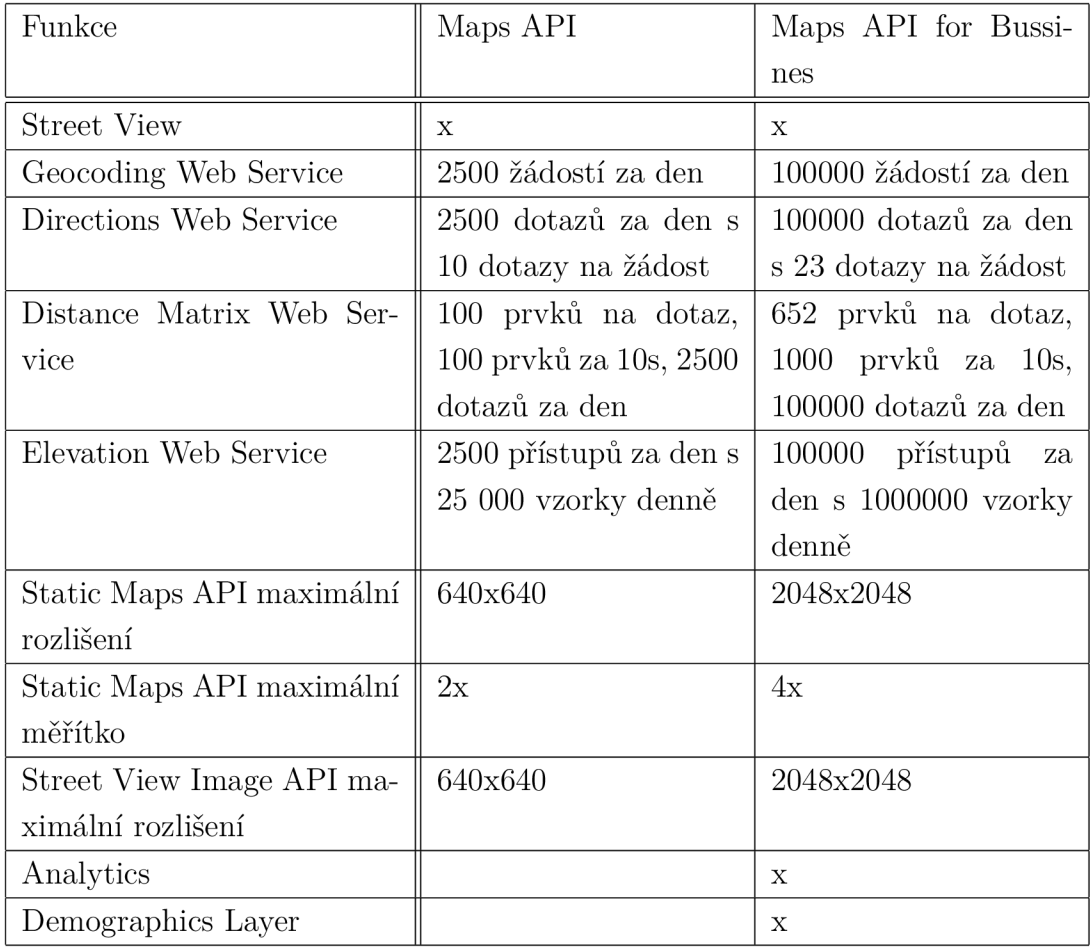

### Tab. 2.1: Funkce Google Maps API.  $\left[10\right]$

Tab. 2.2: Podpora pro Goolge Maps API. [10]

| Podpora                               | Maps API | Maps API for Bussi- |
|---------------------------------------|----------|---------------------|
|                                       |          | nes                 |
| Google Maps API develo- $\parallel$ x |          | X                   |
| perské zdroje                         |          |                     |
| Dohoda o servisní podpoře             |          | X                   |
| Portál podpory a uživatel-            |          | Х                   |
| ské reporty                           |          |                     |

| Případ užití                | Maps API    | Maps API for Bussi- |
|-----------------------------|-------------|---------------------|
|                             |             | nes                 |
| Zdarma a veřejně dostupné   | $\mathbf x$ | X                   |
| Interní nasazení            |             | X                   |
| Vložení do softwaru a apli- |             | $\mathbf x$         |
| kací pro poplatek           |             |                     |
| Přeprodej služeb s Google   |             | X                   |
| Maps                        |             |                     |
| Řízení reklamy              |             | X                   |
| Soukromé sledování<br>ma-   |             | X                   |
| jetku                       |             |                     |

Tab. 2.3: Případy užití Goolge Maps API. [10]

### 2.2 Tvorba mapy v prostředí Google Maps

Implementování mapy do webové stránky HTML je s využitím Google Maps API jednoduše aplikovatelnou záležitostí. Prvotně je potřeba načíst samotné API, dále je třeba v HTML stránce vytvořit párový tag <div>, který slouží k vytvoření oddílu (sekce) a tomuto tágu přidáme parametr **id,** který předáme konstruktoru mapy.

Načtení Google Maps API provedeme vložením tágu **<script>** s parametrem **href** nastaveným na URL s určitými parametry. Parametr **sensor** dle nastavené hodnoty na **(true/f alse)** určuje zda využíváme GPS senzor pro zjištění geolokace uživatele. Tento script se zapisuje do hlavičky dokumentu HTML. [8]

```
\mathbf{1}\langle \text{script tr} = \text{https://maps.google} \times \text{com/maps/api/js?v=3.}
```

```
\overline{2}exp&sensor=fals e "> 
3
```

```
\langle script >
```
#### 2.2.1 Místní určení

Místní určení neboli lokalizace má dva typy. Prvním je lokalizace jazyková, upravující ovládání, texty a popisy na mapě na základě jazykového kódu, který je specifický parametrem **language,** podpora češtiny je určena kódem **cs.** Druhým typem je regionální lokalizace, kdy v rámci daného regionu dochází ke změnám mapových podkladů a mění vlastnosti v rámci vybrané oblasti. Pokud není oblast určena, je dána doménou, ze které je API načteno. Pro ČR je specifikována parametrem a kódem **region=CZ.** [8]

#### 2.2.2 Zeměpisné souřadnice středu mapy

Střed zobrazené mapy je specifickým bodem určeným zeměpisnou šířkou a délkou pomocí parametru **LatLng** (latitude, longitude). [8]

```
1 \vert \text{var centerLanguage} = \text{new Google maps}. LatLng(49.7437400818,
2 | 15.3386173248;
```
#### 2.2.3 Přiblížení

Základní rozlišení, ve kterém je mapa zobrazena, je dáno číselným parametrem *zoom=x,* kde *x = 0* koresponduje s mapou nejvíce oddálenou a zvyšováním hodnoty dochází k přiblížení, které zvyšuje rozlišení dané mapy. [8]

#### 2.2.4 Typ mapy

Mapové typy slouží ke specifikování druhu mapy, který chceme použít. [8]

 $1 \mid \text{mapTypeId}: \text{google} \cdot \text{maps} \cdot \text{MapTypeId} \cdot \text{ROADMAP}$ 

#### **Podporovány jsou následující typy:**

- ROADMAP zobrazuje normální, základní 2D mapu Google Maps,
- SATELLITE zobrazuje fotografické snímky povrchu Země,
- HYBRID zobrazuje mix fotografických snímků povrchu Země spolu s významnými body a informacemi (cesty, názvy měst),
- TERRAIN zobrazuje fyzický reliéf pro zobrazení nadmořské výšky a vodních ploch (hory, řeky, etc). [8]

#### 2.2.5 Objekt mapy

JavaScriptová třída reprezentující mapu je třída **Map.** Objekty této třídy jsou definovány jako jednotlivé mapy na stránce. Vytvoření instance třídy se provádí pomocí JavaSriptového operátoru **new.** Při vytváření nové instance třídy **map** musíme zadat **<div>** HTML element na stránce jako container pro mapu. HTML uzly jsou potomky objektu **document** a získáme odkaz na tento prvek pomocí metody document.getElementById().v [8]

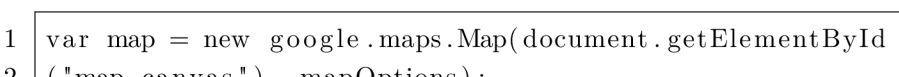

 $2 \ \Bigl\vert \ \bigl( \texttt{"map–canvas"} \bigr) \ , \ \texttt{mapOptions} \bigr) \, ;$ 

## 3 NÁVRH A IMPLEMENTACE

Implementace je proces uskutečňování teoreticky určené myšlenky, projektu nebo řešeného problému. [13] Implementace v případě vzniku webové aplikace spočívá ve vytváření zdrojového kódu prostřednictvím programovacích jazyků.

### 3.1 Návrh řešení

V této části práce bude kladen důraz na výběr programovacích jazyků a nástrojů pro implementaci, dále také bude popsán návrh samotné aplikace specifikováním funkčních požadavků.

#### 3.1.1 Programovací jazyky a nástroje

Před vytvořením webové aplikace a podpůrných nástrojů byly zvoleny programovací jazyky potřebné k vývoji aplikace. Jedná se o jazyky HTML, CSS, JavaScript, PHP, SQL a JAVA.

Jazyk **HTML** verze 5, který je jedním z hlavních jazyků pro vytváření internetových stránek, byl vybrán pro implementaci základní části webové aplikace. Vzhled aplikace bude tvořen řadou kaskádových stylů jazyka **CSS,** pomocí kterých bude implementován vizuální styl grafické části uživatelského prostředí.

Vzhledem k požadavku na rychlý a spolehlivý provoz aplikace bude použit programovací jazyk **PHP 5.** Ten patří mezi nejpopulárnějších programovací jazyky určené pro tvorbu webových aplikací. Využití PHP skýtá mnohé možnosti při práci s databázemi, třídami a umožňuje stahovat a parsovat data z webových stránek. Užití jazyka **JavaScript** je nutnost, jelikož Google Maps API V3, které bude zajišťovat mapové podklady, je realizováno pomocí JavaScriptu. Pro ukládání, přístup a práci s daty v databázi MySQL bude sloužit jazyk **SQL** pro svou jednoduchou implementovatelnost, výkonnost a bezplatnou šiřitelnost. Pro tvorbu pomocného programu k získání GPS souřadnic měst a obcí bude nejvhodnější využít programovací jazyk **JAVA** s ohledem na jeho rozšířenost a podobnost syntaxe s pro mne známým jazykem C++.

Webová aplikace bude pro svou funkčnost využívat i celou řadu moderních řešení, která jsou založená na JavaScriptu.

**JSON** - je datový formát sloužící k přenosu dat, uložených v polích nebo agregovaných v objektech. Vstupem je libovolná datová struktura (číslo, řetězec, boolean, objekt nebo z nich složené pole), výstupem je vždy řetězec. [15]

**jQuery** - je JavaScriptová knihovna s širokou podporou prohlížečů, která klade důraz na interakci mezi JavaScriptem a HTML. Odděluje "chování" od struktury HTML. [14]

**AJA X** - technologie pro interaktivní webové aplikace, kde dochází k výměně obsahu bez jejich opakovaného načítání. AJA X v našem případě asynchronně na pozadí reaguje na uživatelské interakce, získává potřebná data a aktualizuje zobrazené informace na uživatelském rozhraní. [2]

#### 3.1.2 Funkční požadavky

Při návrhu aplikace byl v první řadě kladen důraz na funkčnost, jelikož by měla být využívána velkým množstvím lidí jako nástroj pro prezentaci statistických a obchodních dat. Dle požadavků lze aplikaci rozdělit na:

- 1. **Webová aplikace** (viz kapitola 3.2) sestávající z:
	- Prezentační část (frontend) mapový podklad a menu,
	- Práce s daty (backend) administrace uživatele, aktualizace databáze,
- 2. **Databáz e MySQL** (viz kapitola 3.3)

Primárně bylo specifikováno zobrazení statistických a obchodních dat nad mapou České republiky, které ale musí být do budoucna možné rozšířit i na další země v případě lokalizační změny aplikace (v rámci Evropské unie). Mapový podklad vychází z možností Google Maps API V3 a bude využívat jejich standardní mapu s ulicemi. Pro ovládání a dynamické nastavení podmínek byl navržen panel v pravé části aplikace, na který budou kladeny tyto nároky:

- 1. Výběr kraje (upřesnění lokalizace).
- 2. Výběr okresu (upřesnění lokalizace).
- 3. Výběr typu zobrazených dat přepínačem a upřesnění pomocí:
	- výběrového pole (rok, funkce),
	- posuvníku (velikost měst).
- 4. Potvrzení volby tlačítkem.

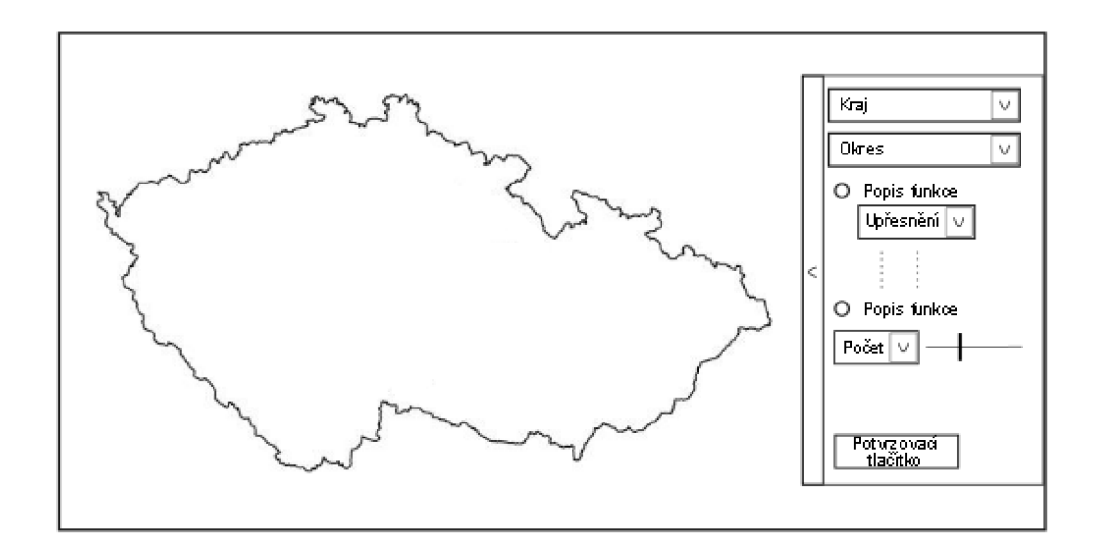

Obr. 3.1: Navržená koncepce aplikace.

## 3.2 Webová aplikace

S ohledem na funkční požadavky byla vytvořena webová aplikace využívající Google Maps API. V dalších částech této kapitoly bude poukázáno na stěžejní části a jejich implementaci s možnými ukázkami zdrojových kódů pro jednodušší ilustraci. Funkčnost celé aplikace je závislá na provázanosti většího množství souborů (HTML stránek, PHP scriptů, kaskádových stylů,...), jejichž vybrané vzájemné interakce budou také zachyceny.

#### 3.2.1 Prezentační část

Prezentační část tvoří grafické rozhraní mezi běžným uživatelem a aplikací. Rozhodující je v tomto případě interaktivnost a jednoduchost provedení pro případ využití aplikace méně počítačově gramotnými uživateli. Základem prezentační části je podle funkčních požadavků (viz 3.1.2) mapový podklad a panel (menu) sloužící k nastavení vstupních parametrů (podmínek), za kterých dojde k vizualizaci obchodních dat. Vizuální část aplikace, tedy její vzhled, je definován pomocí kaskádových stylů (CSS) a knihovny *jQuery* (JavaScriptová knihovna). Výchozí grafický návrh a základ funkčnosti (animovaný panel) je založen na komerční šabloně vzhledu (template) *Admin Panelz* [1], autor Stefan Carcu (licence na přiloženém CD). Zakoupením a drobnými úpravami této šablony bylo možné dosáhnout požadovaného vzhledu aplikace.

Základní definice mapového podkladu byla vysvětlena výše (viz 2.2). Panel pro zadávání parametrů zobrazení vizualizovaných dat je graficky řešen jako výsuvný. Pomocí šablony *Admin Panelz,* využívající dynamickou knihovnu jQuery bylo dosaženo výsuvného pohybu. Barevné schéma a velikost panelu byla editována v souboru *adminz.styles.ess* (přesněji v části *fixed right panel).* Výběr parametrů je v panelu vytvořen pomocí formuláře, na jehož základě jsou vybrána odpovídající data z databáze CSU a po potvrzení tlačítkem *Zobrazit* dochází ke zpracování dat na straně serveru dle charakteru požadované vizualizace. GPS souřadnice jednotlivých ukazatelů (markerů) jsou získány z databáze CSU a přiřazeny pomocí třídy google .maps . LatLng(marker. latitude , marker. longitude), která se používá napříč celým GMA.

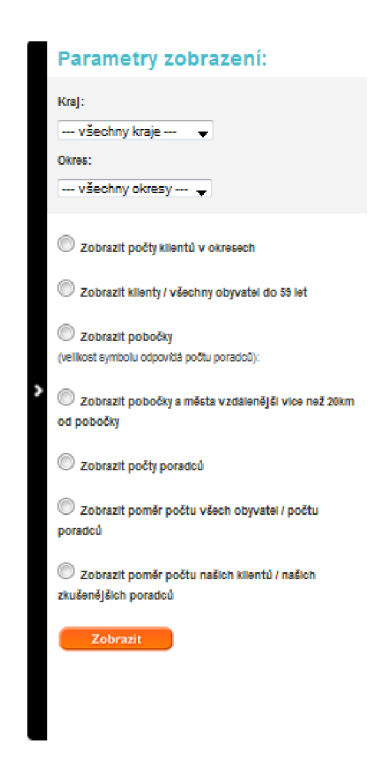

Obr. 3.2: Menu - Parametry zobrazení.

**Zobrazení obchodních dat dle charakteru** je definováno v souboru *index.html* pomocí JavaScriptových funkcí. Data jsou čerpána z MySQL databáze a ve formátu JSON jsou přenášena ze serverové části na klientskou. Při přenosu dat je využito JavaScript knihovny jQuery, konkrétně její funkce **getJSONO.** Tato funkce vykonává asynchronní požadavek na pozadí na server a očekává data ve formátu JSON. Rozlišení parametrů vyhledávání je pomocí dynamicky sestavené URL, na kterou se přistupuje. V URL pomocí GET parametrů rozlišujeme všechny atributy včetně ochrany proti keši ve formě náhodného řetězce předaného jako redundantní G ET atribut. Výhodou použití této funkce je, že data jsou již interpretována do příslušných datových struktur a funkce, která je na klientské části zpracovává, je dostává v přístupném formátu. Pomocí AJAX technologie jsou zpracována data na pozadí - dochází k sestavení URL s parametry, na jejichž základě dochází ke generování ukazatele (markeru) jako obrázku ve formátu PNG skládajícího se z obrázku, na kterém jsou zobrazena potřebná data (číslo, graf) nebo přímého vykreslení markem ze souboru. Dle charakteru zobrazených dat lze jednotlivé typy markerů rozdělit do 4 skupin:

1. **Zobrazení číselné hodnoty s popisem v markeru** - Vytvoření markem je implementováno třídou MarkerWithLabel(), která sestává z jednotlivých parametrů. Samotné vygenerování markeru jako PNG obrázku probíhá zavoláním PHP scriptu **getMarkerlmage** .php. Pro vytvoření je důležitý parametr **marker. content,** který obsahuje požadovanou číselnou hodnotu (uloženou jako text) z databáze CSU, jenž bude na markeru zobrazena. Po vygenerování je zobrazen funkcí **push(newMarker)**. Ta jej přidá do pole všech aktuálně zobrazených markerů. Pod markerem je vypsán popisek (label), ve kterém je textová informace získaná taktéž z databáze CSU.

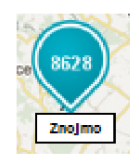

Obr. 3.3: Zobrazení číselné hodnoty s popisem v markeru.

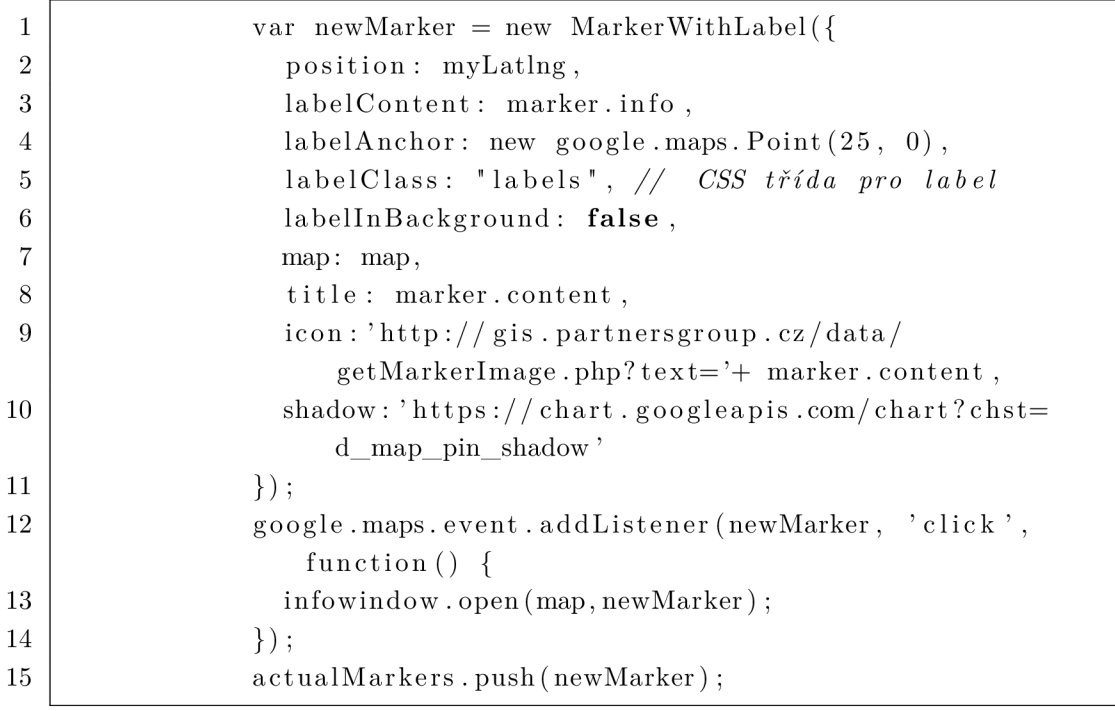

2. Zobrazení poměru dvou číselných hodnot pomocí výsečového grafu **a poměru těchto hodnot v popisu v markeru** - Vytvoření markem je implementováno třídou MarkerWithLabel(), která sestává z jednotlivých parametrů. Samotné vygenerování markeru jako PNG obrázku probíhá na rozdíl od předešlého typu zavoláním PHP scriptu **getGraph**.php, jenž pro vytvoření výsečového grafu využívá PHP knihovny *jpGraph* ke generování obrázku na straně serveru, na tento obrázek pak klient odkazuje. Pro vytvoření je důležitý parametr **marker. content** předávající hodnoty z databáze CSU, která budou na markeru zobrazeny ve výsečovém grafu. Po vygenerování je zobrazen funkcí push**(newMarker)** přidávající vygenerované markery do pole všech aktuálně zobrazených. Pod markerem je vypsán popisek (label), v němž je zobrazen poměr dvou hodnot v procentech odpovídajících výsečovému grafu.

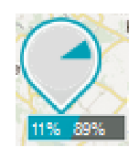

Obr. 3.4: Zobrazení výsečového grafu a poměru v popisu v markeru.

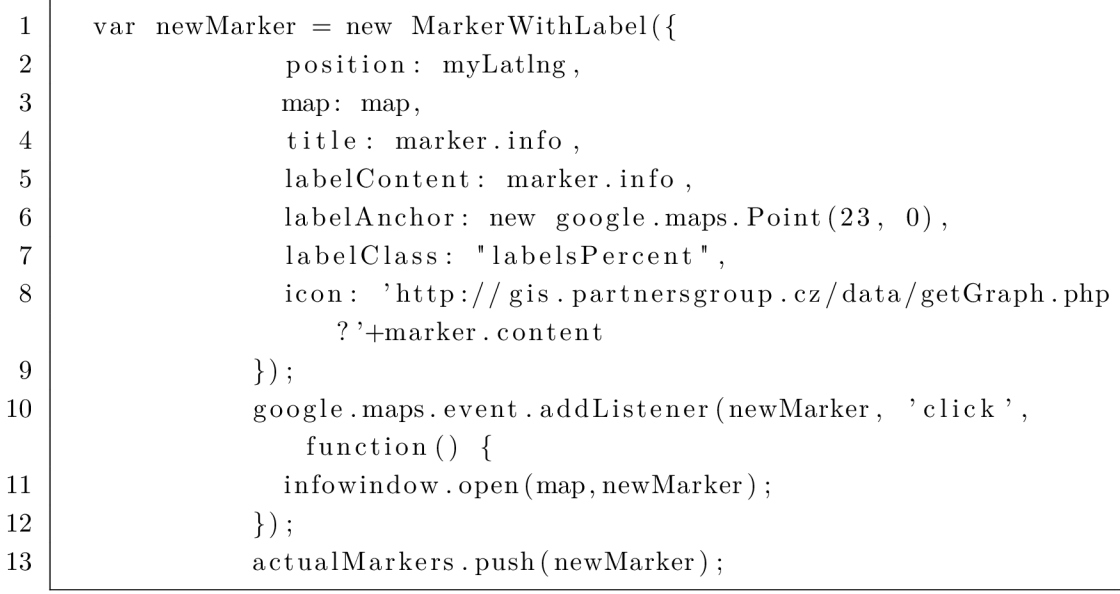

3. **Zobrazení markerů s proměnlivou velikostí a typem** - V tomto případě nejsou markery dynamicky vytvářeny, ale pouze se zobrazují již existující ikony na základě podmínky. Pokud platí podmínka **marker***.type=='p'* je zobrazen odpovídající marker (tzn. jedná se o pobočku) pokud ne, je vybrán druhý (tzn. jedná se o franšízu). Proměnlivá velikost markeru je v našem případě dána velikostí pobočky podle počtu poradců, tato velikost je načtena z databáze CSU do parametru **marker. content** a na základě této hodnoty je vybrána odpovídající ikona k markem (toto přiřazení probíhá v souboru *config.php).* 

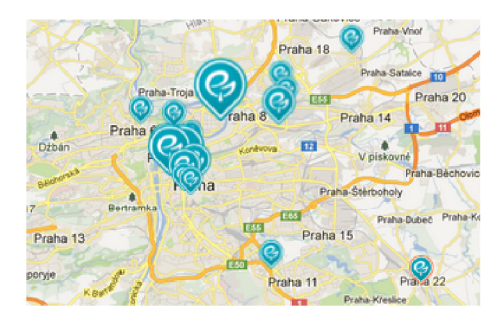

Obr. 3.5: Zobrazení markerů s proměnlivou velikostí a typem.

 $1 \vert \text{var}$  icon  $\text{arc} = '$  ; 2 **if** (marker . type="p') {  $3$  icon  $\text{src} = \text{'http://gis.partnersgroup.cz/data/img/ico}$  $\text{src} = \text{'http://gis.partnersgroup.cz/data/img/ico}$  $\text{src} = \text{'http://gis.partnersgroup.cz/data/img/ico}$  $-pobocky-'+ marker.content+'.png';$ 4 } 5 **else {**   $6$  icon  $\text{src} = \frac{\text{http://gis.partnersgroup.cz/data/img/ico}}{$  $\text{src} = \frac{\text{http://gis.partnersgroup.cz/data/img/ico}}{$  $\text{src} = \frac{\text{http://gis.partnersgroup.cz/data/img/ico}}{$  $-$ fransizy  $-$ '+ marker.content+'.png'; 7 }

4. **Zobrazení dvou typů markerů v závislosti na jejich vzájemné vzdálenosti.** - Zde dochází k zobrazení markerů, jejichž GPS souřadnice byly získány za podmínky, že se nacházejí ve vzdálenosti více než 20 km od nejbližší pobočky. Pro výpočet vzdálenosti mezi dvěma GPS souřadnicemi bylo použito *Haversinova vzorce,* jehož implementace je popsána v další kapitole.

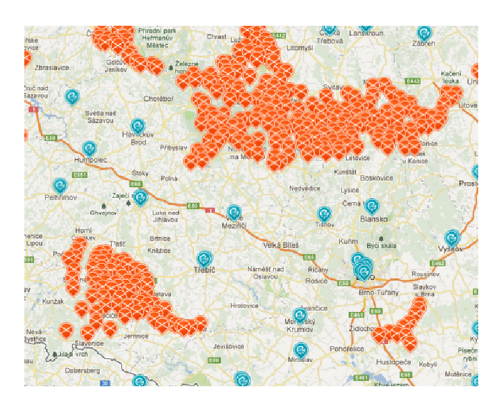

Obr. 3.6: Zobrazení dvou typů markem v závislosti na vzájemné poloze.

```
1 \mid \textbf{if} (\text{marker type} = 'p') \}2 | \begin{array}{c} \text{icon\_src = 'http://gis. partnersgroup.cz/data/img/ico-} \end{array}pobocky-'+ marker.content+'.png';3 \left| \right.4 else { 
5 icon \text{src} = \text{'http://gis.partnersgroup.cz/data/img/ico-}bezpobocky —25.png ' ; 
6 } 
7 | var newMarker = new google maps Marker ({
8 position : myLatlng,
9 \mid map: map,
10 title : marker . content,
11 icon : icon src
12 } );
```
#### **Vizualizovaná obchodní data**

Pro vizualizaci byla vybrána obchodní data, která by mohla být důležitá pro marketingová či obchodní oddělení obchodní společnosti. Jedná se o počty klientů v okresech, umístění poboček, počet poradců v dané pobočce a počty poradců v okresech podle funkce. Tato obchodní data jsou bud prezentována samostatně nebo v poměru s daty z Českého statistického úřadu. Prezentační část aplikace tedy umožňuje:

• Zobrazit počty klientů v okresech.

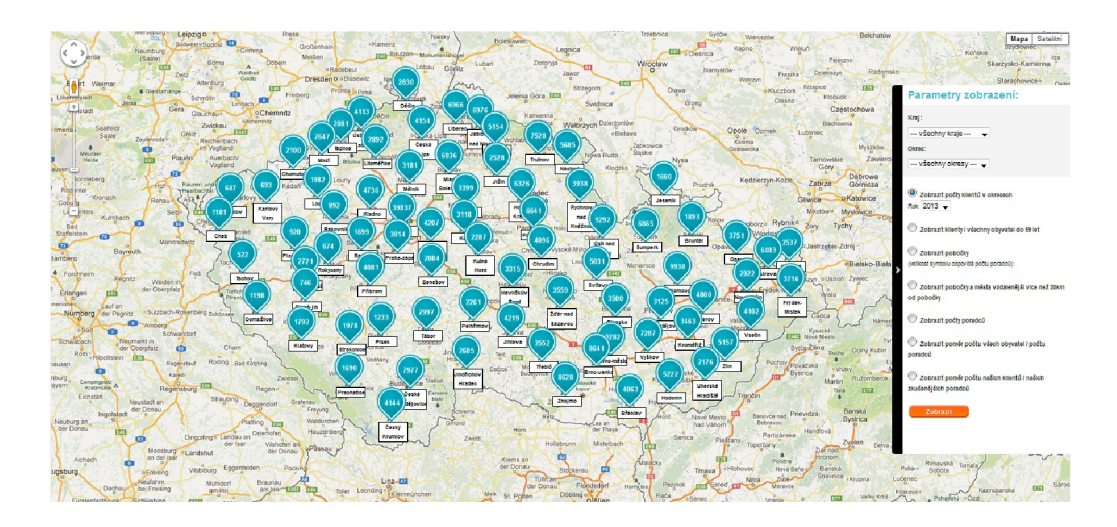

Obr. 3.7: Klienti v okresech.

• Zobrazit klienty/ všechny obyvatel do 59 let.

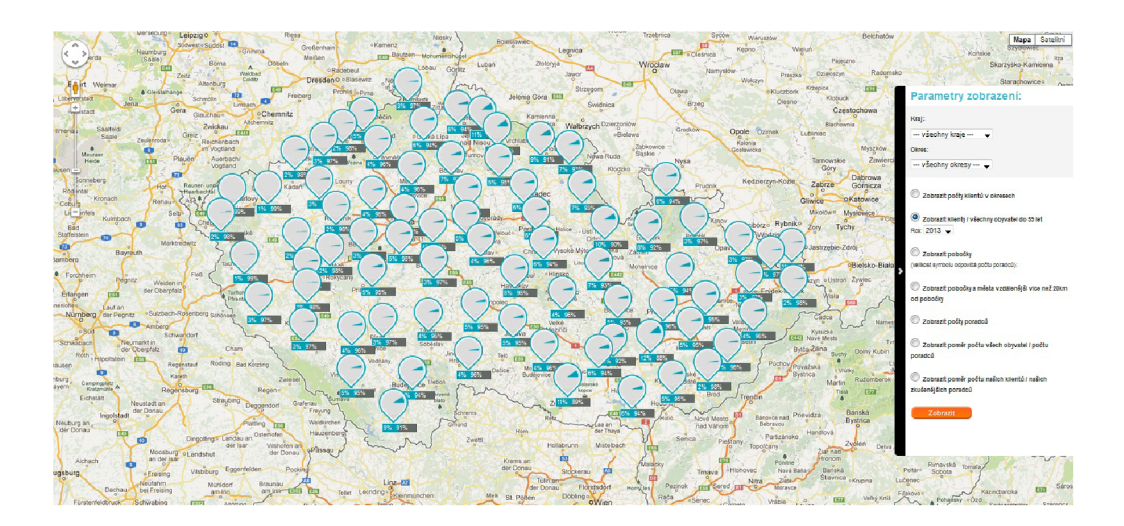

Obr. 3.8: Klienti/ všichni obyvatelé do 59 let.

• Zobrazit pobočky (velikost symbolu odpovídá počtu poradců).

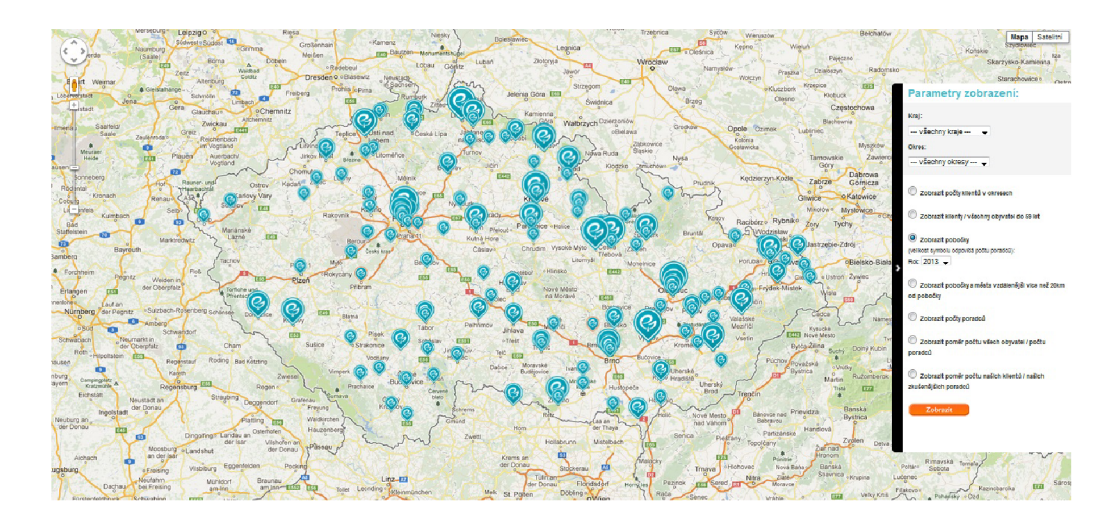

Obr. 3.9: Zobrazení poboček (rozdělení dle velikosti).

• Zobrazit pobočky a města vzdálenější více než 20km od pobočky.

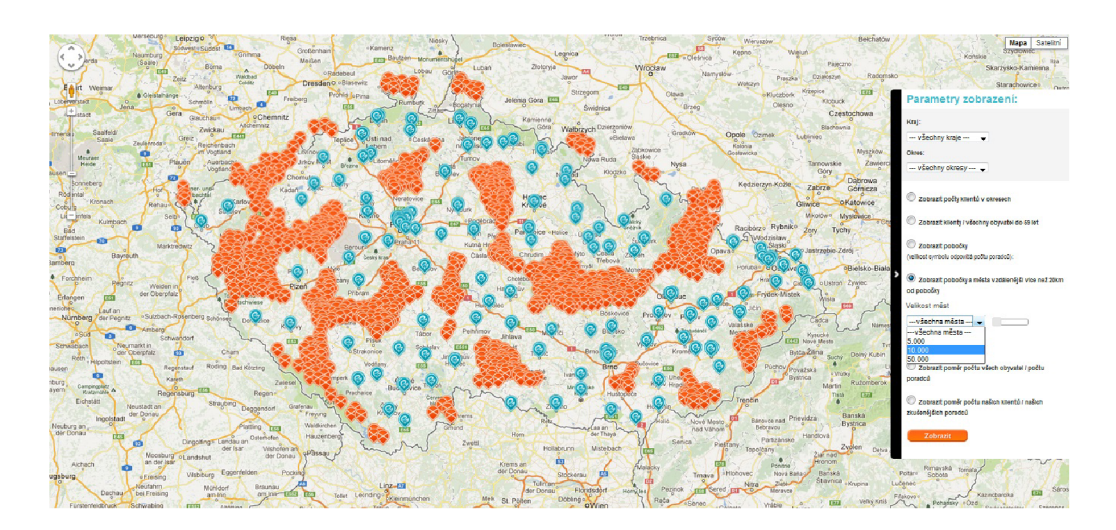

Obr. 3.10: Zobrazení poboček a měst v okruhu 20 km od pobočky.

• Zobrazit počty poradců.

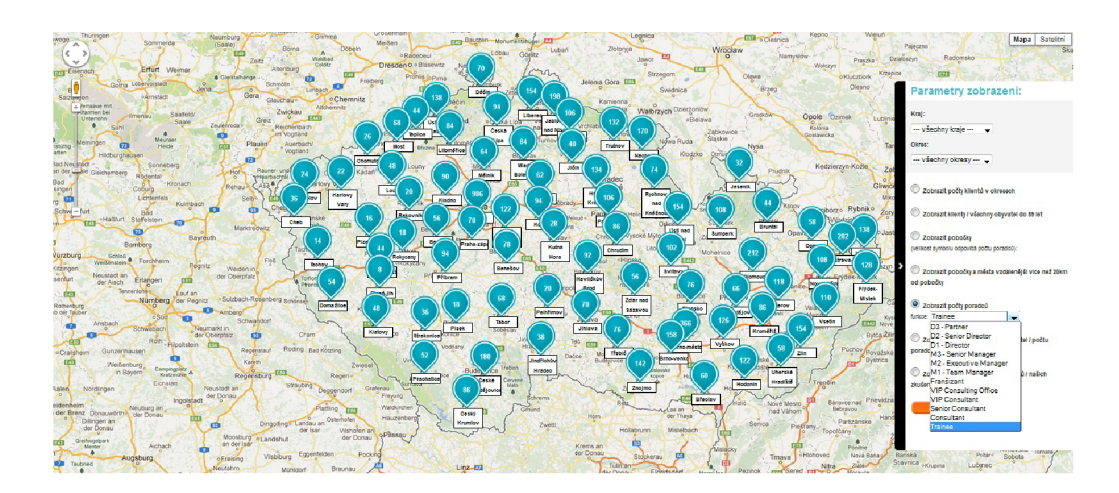

Obr. 3.11: Počtu poradců dle funkce.

• Zobrazit poměr počtu všech obyvatel/počtu poradců.

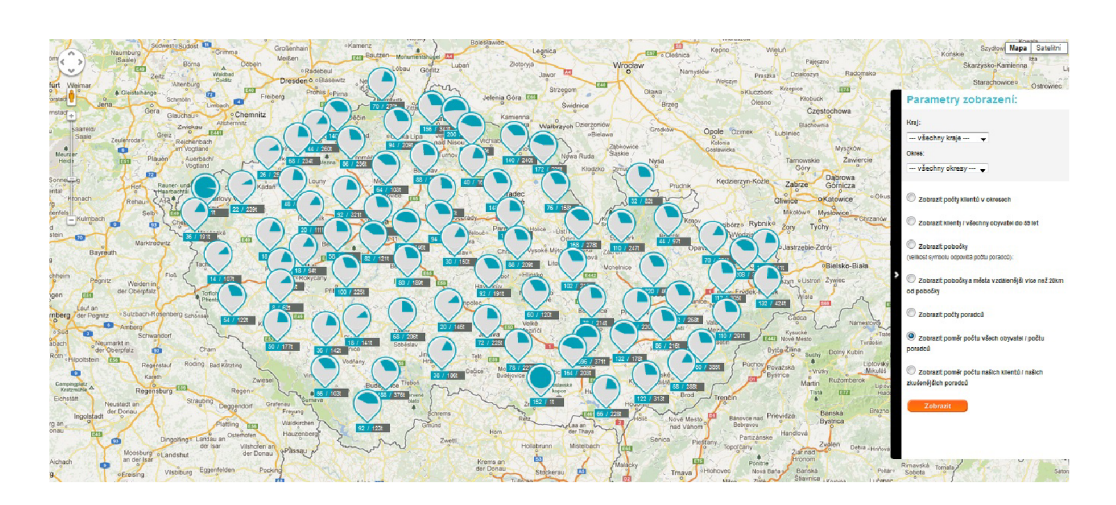

Obr. 3.12: Poměr poradců a všech obyvatel ČR.

• Zobrazit poměr počtu našich klientů/našich zkušenějších poradců.

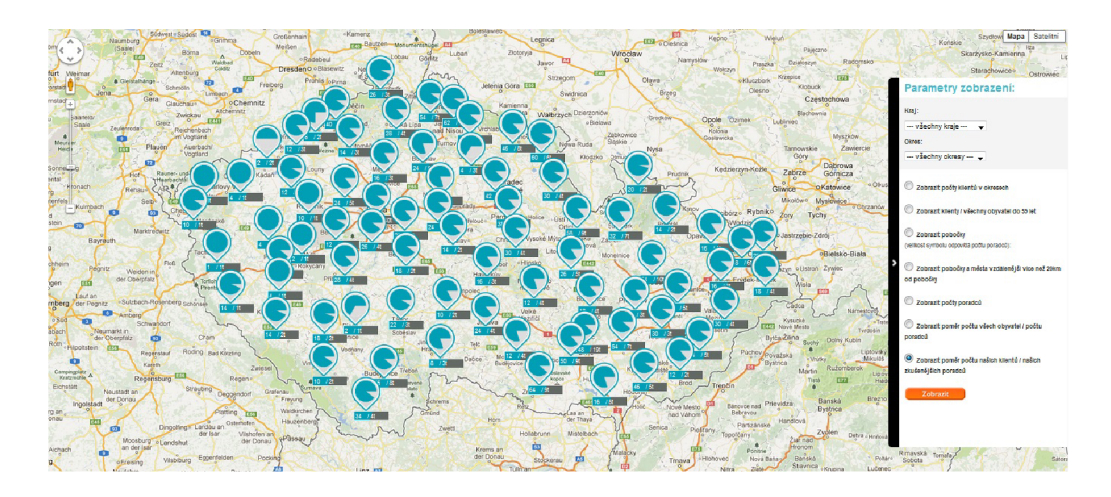

Obr. 3.13: Poměr zkušených poradců a klientů.

#### 3.2.2 Práce s daty

Pro pohodlnou aktualizaci dat v databázi CSU bylo pro uživatele vytvořeno administrační rozhraní, ze kterého je uživatel schopen v závislosti na povaze dat zaktualizovat či doplnit data v MySQL databázi CSU. Administrace je přístupná prostřednictvím souboru *administrace.html* v kořenovém adresáři aplikace. Jeho funkci lze nazvat rozcestníkem k jednotlivým importům a skládá se z 6 částí:

- 1. Statistická data o obcích ČR 1 data Statistického úřadu
- 2. Statistická data o obcích ČR 2 data Statistického úřadu
- 3. Pobočky data komerční
- 4. Import poradců pro okres data komerční
- 5. Import klientů pro okresy data komerční
- 6. Města bez pobočky (generování) data komerční

**Statistická data o obcích C R 1 a 2** - Naplňování databáze CSU je uživatelské rozhraní, kde pomocí vkládání souborů (v případě Hlavního města Prahy) CSV ve formátu UTF-8 oddělených středníkem a odkazů lze získat data z Veřejné databáze Českého statistického úřadu, a to bud pro jednotlivé okresy a kraje za vybraný rok nebo za daný rok pro všechny okresy a kraje.

Pro Hlavní město Praha je vytvořeno rozhraní ke vkládání souboru CSV. Po vložení tohoto souboru a stisknutí tlačítka *Nahrát* je tento soubor zpracován na straně serveru (funkce **fgetcsvQ,** který načte soubor CSV do pole **array[]** pro

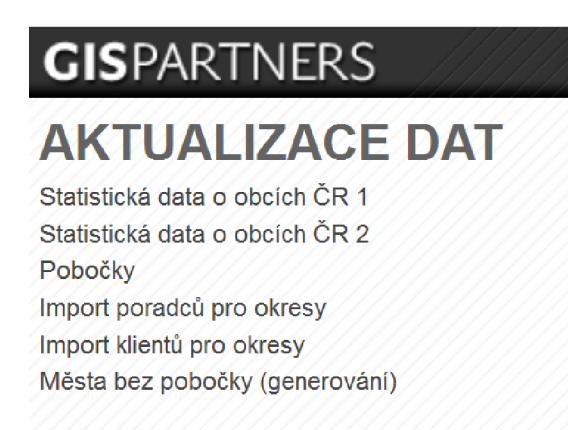

Obr. 3.14: Zobrazení souboru - *administrace.html.* 

další zpracování - vyhledávání, ...) a v uživatelském rozhraní je vygenerován odkaz *Vygenerovat data.* Po načtení je na straně serveru otevřen CSV soubor a dochází k uložení potřebných dat z předem nadefinovaných řádků do tabulek *csudata*  a *csudata2.* Po uložení do databáze CSU se otevře okno s výpisem počtu korektně uložených záznamů. Odkaz *Vygenerovat data* je zaměněn v odkazy *Zobrazit data*  (zobrazuje tabulku uložených dat do tabulky *csudata), Zobrazit data 2* (zobrazuje tabulku uložených dat do tabulky *csudata2), Smazat data* (smazání dat z tabulky *csudata), Smazat data 2* (smazání dat z tabulky *csudata2), Smazat CSV soubor*  (smazání CSV souboru ze složky data na straně serveru).

V případě volby *Statistická data o obcích ČR 1* (index.php v adresáři Data) dochází v další části rozhraní k doplnění dat z online zdrojů CSU. Ty jsou k dispozici veřejně na webových stránkách úřadu v HTML tabulkách s názvem Stav obyvatel*stva a průměrný věk v obcích ve vybraném okrese.* Pomocí PHP skriptu je možné k těmto datům přistupovat a analyzovat (parsovat) je do předem připravených datových struktur v MySQL databázi, konkrétně v tomto případě do tabulky *csudata.*  Data je možné generovat bud pro celý rok v daném kraji (pomocí odkazu s daným rokem), nebo samostatně (odkazem *Vygenerovat data)* v kombinaci okres a rok. Po úspěšném importu dat je zobrazen výpis počtu korektně uložených záznamů. Odkaz *Vygenerovat data* je změněn na *Zobrazit data a Smazat data,* kdy je pro kontrolu možné si tato data zobrazit nebo v případě chyby smazat z databáze CSU.

U volby *Statistická data o obcích ČR 2* (index2.php v adresáři Data) jsou data doplňována z tabulek zveřejněných na stránkách Veřejné databáze Českého statistického úřadu s názvem *Počet obyvatel od roku 2000,* odkud jsou ukládány údaje do tabulky *csudata2.* Další postup je stejný jako u volby *Statistická data o obcích ČR 1.* 

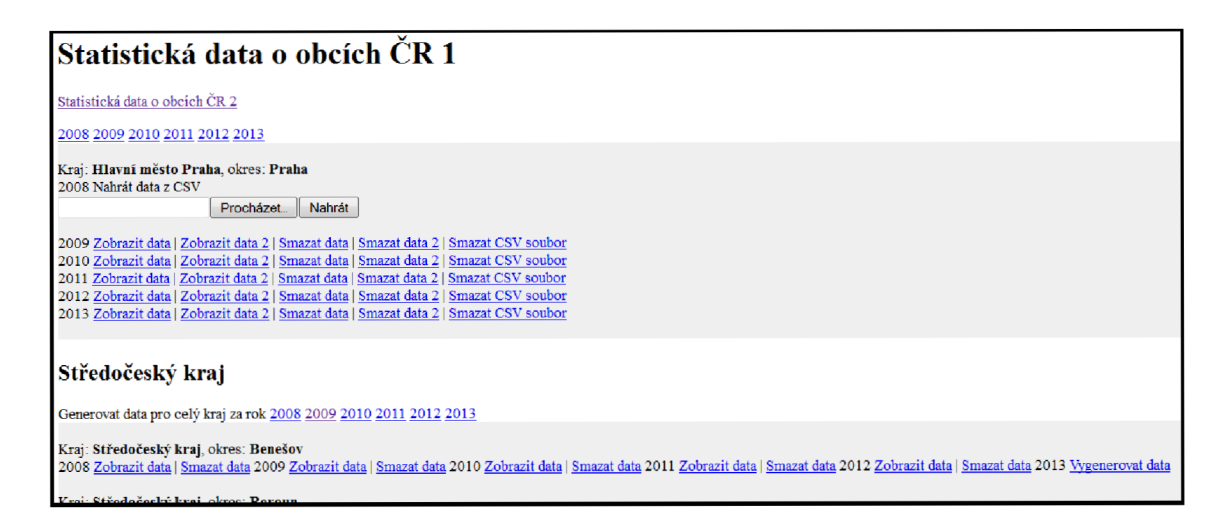

Obr. 3.15: Administrace - Statistická data o obcích CR 1.

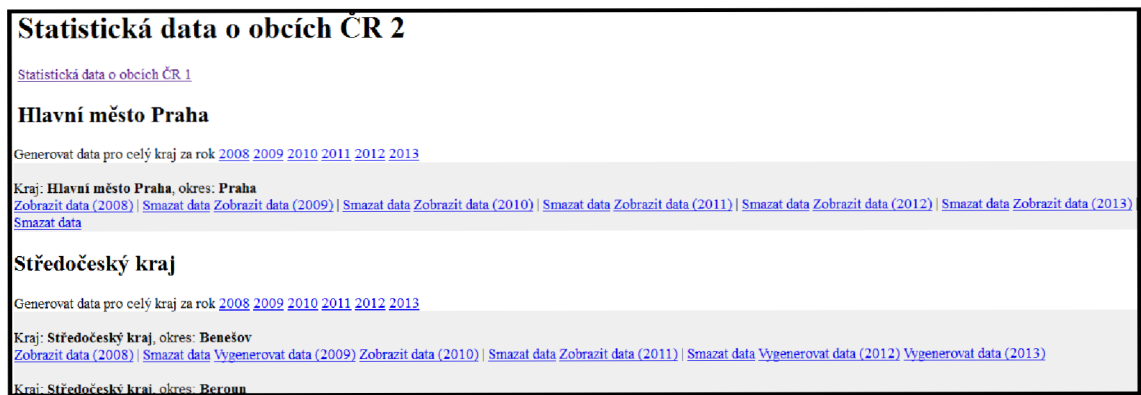

Obr. 3.16: Administrace - Statistická data o obcích ČR 2.

Zpracování dat z tabulek *Tabulka Počet obyvatel od roku 2000* a *Tabulka Stav obyvatelstva a průměrný věk v obcích* zveřejněných na portále [www.vdb.czso.cz](http://www.vdb.czso.cz) probíhá automaticky sestavením URL adresy, která po doplnění parametrů (proměnných) odpovídá její lokaci. URL adresa s proměnnými je načítána ze souboru *config.php.*  Doplňované parametry jsou *název tabulky* a *rok.* Název tabulky je získán z databáze CSU, přesněji z tabulky *okresy.* Parametr *rok* zastupuje rok, ze kterého jsou data v databázi Statistického úřadu zveřejněna. Data jsou tedy získávána pro danou obec v daném okrese.

Po sestavení potřebného URL je zavolána příslušná metoda třídy *TableExtractor,* která se nachází v souboru *class.table-extractor.php* [25] a umožňuje procházet získané HTML dokumenty, hledat HTML značku pro tabulku a příslušnou (definovanou) značku, jenž náleží požadované tabulce. Data z této tabulky ukládá do pole. Z pole jsou data pomocí scriptu *getdata.php (getdata2.php)* uložena do databáze CSU, přesněji do tabulky *csudata* a v případě tabulky *Stav obyvatelstva a průměrný věk v obcích* do *csudata2.* Po úspěšném či neúspěšném importu je v okně prohlížeče zobrazen výpis úspěšně a neúspěšně vložených záznamů. Pomocí uživatelského rozhraní lze tato data zobrazit zavoláním scriptu *display data.php (display data2.php)*  nebo smazat zavoláním scriptu *deletedata.php (deletedata2.php).* 

Při zpracování dat z dokumentů poskytnutých ČSÚ na portále [www.vdb.czso.cz,](http://www.vdb.czso.cz) která jsou k dispozici ve formátu *.xls* (Microsoft Office Excel) s názvem *Věková struktura obyvatel hl. m. Prahy a pražských městských částí,* je důležité tato data převést do formátu CSV (položky odděleny středníkem) a uložit v kódování UTF-8. Následně, jak bylo popsáno výše, lze tento soubor načíst pomocí administračního rozhraní, kdy automaticky dochází k jeho přejmenování na *CZOlOO-rok.csv* a v dalším kroku k uložení do složky *data/data,* která je vytvořena na straně serveru, pokud již neexistuje. Takto připravené soubory jsou k dispozici pro import dat. V rozhraní se po této proceduře objeví odkaz *Vygenerovat data,* po jehož načtení jsou data naimportována do databáze MySQL, přesněji dle odpovídajících dat do tabulek *csudata*  a *csudata2* pomocí scriptu *getdatapraha.php.* V tomto scriptu je daný CSV soubor postupně procházen a dle bodu zájmů jsou z vybraných řádků načtena data do pole a ta uložena do příslušné tabulky databáze CSU.

**Pobočky** - přidaní pobočky se provádí prostřednictvím formuláře administračního rozhraní (import pobočky php, obr.3.18). Toto rozhraní umožňuje přidávat či mazat pobočky v již existujícím seznamu pomocí formuláře. Formulář sestává z polí pro zadání města, názvu pobočky, adresy, typu (franšíza/pobočka) a dále GPS souřadnic. Vložením CSV souboru v kódování UTF-8 dochází k porovnávání poboček na shodu s již existujícími (dle adresy) a v případě nalezení neexistující pobočky je uživatel vyzván k doplnění. Tímto procesem jsou získávány počty poradců v dané pobočce, jelikož v dohodnutém importním souboru (na přiloženém CD) je vždy počet poradců skryt za počtem stejných záznamů. Při importu je nutné zadat také rok, ze kterého import pochází.

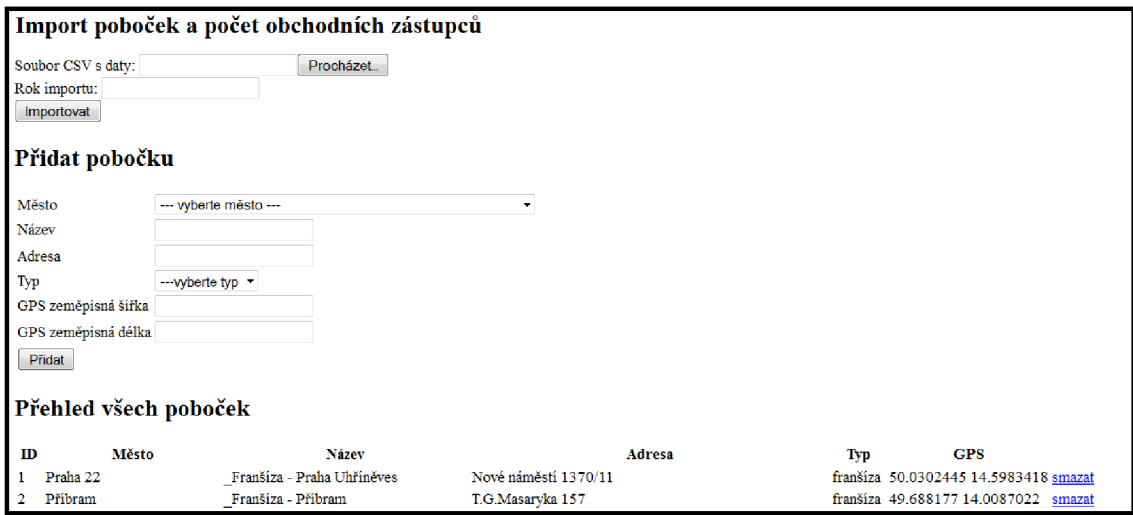

Obr. 3.17: Administrace - Pobočky.

Data ukládaná přes toto rozhraní jsou importována do tabulek *Pobočky* v případě poboček a získané počty poradců do tabulky *Pobocky\_poradci.* 

*Pobočky* jsou data spárována a doplněna o ID města, dle CISOB *(mesto\_id)*  a každá pobočka obdrží jednoznačný identifikátor *id\_pobocky,* na základě kterého jsou doplňovány počty poradců získané při importu do tabulky *Pobocky\_poradci*  databáze CSU. U každého záznamu je také odpovídající rok, za který byl import proveden jakožto třídící klíč pro segregaci dat při vizualizaci.

**Import poradců pro okresy** *(import\_poradcu.php)* a **Import klientů pro okresy***(import\_klientu.php)* vychází ze stejného principu vložení CSV souboru v kódování UTF-8.

CSV soubory jsou procházeny a dle vybraného typu (tento postup je dán dohodnutým formátem vstupních dat - vzorové soubory se nachází na přiloženém CD nebo přímo v administraci) je proveden import do odpovídající tabulky.

V případě výběru *Import klientů pro okresy* dochází k importu dat do tabulky *okresy\_klienti.* Nejprve dochází k porovnání PSČ importního CSV souboru s PSČ v tabulce *psc\_okresy* a podle nalezeného okresu jsou data přidána do databáze k odpovídajícímu *id\_okresu,* což je nutné pro další práci s daty v uživatelském rozhraní aplikace. Při vizualizaci jsou data sčítána dle okresů, ke kterým náleží daná PSČ.

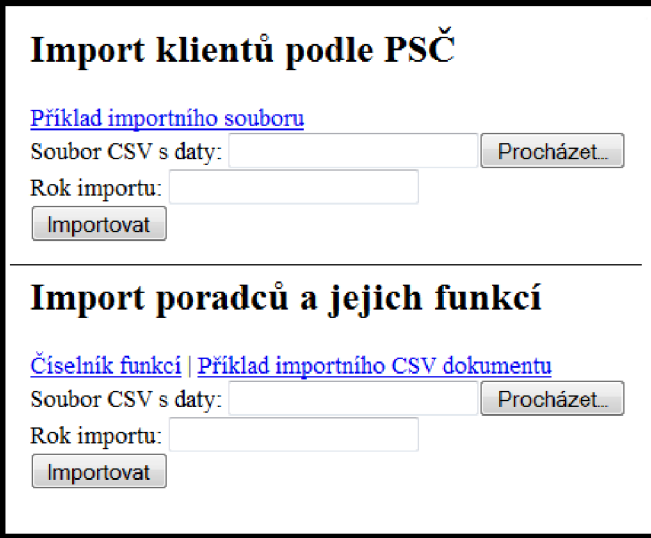

Obr. 3.18: Administrace - Import klientů podle PSČ, Import poradců a jejich funkcí.

*Import poradců pro okresy* ukládá data do tabulky *okresy\_poradci,* kde nás zajímá rok importu, funkce a počet poradců. Zároveň jsou ukládána do tabulky *struktura\_poradci,* jelikož poradci jsou v importu rozdělení hodnotou pole *funkce.* Podle hodnoty v tomto poli rozlišujeme jednotlivé funkce poradců při vizualizaci dat.

Poslední volbou v okně administrace je Města bez pobočky (generování) *(mesta\_bez\_pobocky.php),* jehož funkčnost není importní, ale výpočetní. Zvolením této volby dochází podle *Haversinova vzorce* 1.5 k výpočtu vzdáleností z GPS souřadnic všech poboček, jehož výsledkem je segregování měst, která jsou dle své GPS souřadnice vzdálená více než 20 Km od pobočky. Kolem každé pobočky se tedy vytvoří kruh o poloměru 20 km, všechny města za touto vzdáleností jsou považována za města bez dostupnosti pobočky. Tento kruh je vytvořen kolem všech poboček a města bez pobočky jsou tedy jen ta, která nejsou v prostoru ani jednoho z kruhů. Tato města a jejich GPS souřadnice jsou uloženy do tabulky *mesta\_bez\_pobocky.*  Algoritmus výpočtu je implementován pomocí funkce *distance()* [7], kde je možné si zvolit pro poloměr kruhu jednotku míle, pro případ využití aplikace v zemích používajících jiný než metrický systém.

```
1 function distance ( $lat 1 , $lonl , $lat 2 , $lon2 , Sunit) { 
2 \mid $theta = $lon1 - $lon2;
3 
 4 \mid $dist = \sin(\text{deg}2 \text{rad}(\text{flat}1)) * \sin(\text{deg}2 \text{rad}(\text{flat}2)) +5 \mid \cos(\text{deg}2 \text{rad}(\text{flat}1)) \cdot \cos(\text{deg}2 \text{rad}(\text{flat}2)) \cdot \pi6 \mid \cos(\text{deg2rad}(\text{$theta}));7 
8 \mid \quad $dist = a\cos(\frac{\theta}{\theta}dist);
9 \mid $dist = rad2deg(\text{$dist$});10 Smiles = $dist * 60 * 1.1515; 
11 $unit = <b>strtoupper</b>(<math>$unit</math>);
12 
13 if (\text{Sunit} = "K") {
14 return (Smiles * 1.609344); 
15 } else if (\text{Sunit} == "N") {
16 return (Smiles * 0.8684) ; 
17 } else { 
18 return Smiles ; 
19 } 
20 |}
```
## 3.3 Databáze MySQL (Data ČSÚ a rozdělení jednotlivých tabulek)

Základním datovým úložištěm webové aplikace bylo vytvoření relační MySQL databáze naplněné z několika zdrojů a také připravené pro aktualizaci dat uživatelem z administračního rozhraní pracujícím mezi administrátorem a serverem, na kterém je databáze uložena.

#### 3.3.1 Veřejná databáze Českého statistického úřadu

Český statistický úřad na svém portálu [www.vdb.czso.cz](http://www.vdb.czso.cz) zpřístupňuje veřejnosti posbíraná statistická data. Obsahuje data ze všech sledovaných oblastí statistiky, ať už jde například o volby, ceny nebo sociální oblast. V databázi funguje jednoduché vyhledávání a filtrace dle klíčových slov. Ke zhlédnutí, ale i k exportu a tisku jsou zde k dispozici také tabulky, grafy a mapy. Služba je k dispozici jak laické, tak i odborné veřejnosti a je poskytována zcela zdarma. Výchozím rokem pro shromáždění potřebných statistických informací byl rok 2006, od kterého se všechny potřebné zdroje prolínají a je tedy možné vytvořit komplexní databázi obsahující odpovídající data

k odpovídajícímu časovému období, jímž je pro nás rok (data k 31.12. daného roku). [19]

### 3.3.2 Tabulka Stav obyvatelstva a průměrný věk v obcích ve vybraném okrese

Údaje o počtu obyvatel v rozdělení celkem/ženy/muži (Stav obyvatel k 31.12.) spolu s Průměrným věkem žijících obyvatel ČR v rozdělení celkem/ženy/muži byly získány z Veřejné databáze CSU. Data v této tabulce byla strukturována řádkově podle obcí jednotlivých okresů ČR. Jednotlivé tabulky okresů jsou indexovány specifickým alfanumerickým názvem a rokem, ze kterého data v tabulce pochází. [19]

#### 3.3.3 Tabulka Počet obyvatel od roku 2000

Udává počet obyvatel k určitému okamžiku (podle pohlaví, věkové skupiny, území apod.). Do počtu obyvatel jsou zahrnuty všechny osoby s trvalým i dlouhodobým pobytem na daném území a to bez ohledu na státní občanství.

Do počtu obyvatel jsou tak podle zákona o pobytu cizinců (č. 326/1999 Sb.) zahrnuti cizinci s trvalým pobytem, cizinci s přechodným pobytem na základě víza nad 90 dnů a cizinci, kterým byl přiznán azyl.

Obsahové vymezení ukazatele je společné pro demografickou statistiku, sčítání lidu i Výběrové šetření pracovních sil (VŠPS).

#### Poznámka k srovnatelnosti údajů demografické statistiky a VŠPS:

Definitivní údaje o počtu obyvatel pro demografickou statistiku jsou k dispozici v předběžné a definitivní podobě, tj. vždy jsou bilancovány se zpětnou platností a nikdy se nejedná o odhad. Definitivní údaje jsou používány i pro zpětné převážení ročních údajů zjišťovaných v rámci VŠPS.

Pro průběžná zjišťování VŠPS jsou používány tzv. "projektované údaje o počtu obyvatel". Projekce se provádí na základě dvou posledních známých ročních koncových (definitivních) stavů (tj. k 31.12. za dva předchozí roky) podle jednotek věku a trvalého bydliště. Do výpočtu je promítnut přirozený i mechanický pohyb obyvatelstva v průběhu předchozího roku. V podstatě jde o vážený aritmetický průměr počátečního a odhadovaného konečného stavu, kde jsou jako váhy použity počty dnů daného období. [19]

#### 3.3.4 Číselník obcí - CISOB

Číselník obcí (CISOB) byl zaveden sdělením Českého statistického úřadu č. 364/2002 Sb. ze dne 23. července 2002, o zavedení Číselníku obcí (CISOB) a Číselníku městských částí (CISMC), uveřejněným ve Sbírce zákonů v částce 128/2002 Sb. dne 5. srpna 2002. V souladu s tímto sdělením nabyl účinnosti dnem 1. září 2002. [19]

V databázi ČSÚ je číselník uložen pod názvem "Obec a vojenský újezd". Ostatní atributy číselníku jsou nezměněny.

Číselník obcí (CISOB) je používán při přípravě a zpracování statistických úloh na úrovni obcí, kde pomocí tabulek v EXCEL souboru poskytuje informace o 6251 obcích České republiky na základě územních jednotek ve struktuře: [19]

- Lau 2 Obec
	- Kód šestimístný numerický kód jedinečný pro každou obec/město ČR
	- Název název obce
	- Statut označuje postavení obce: H Hlavní město, M Město, O Obec, S - Statutární město, T - Městys, U - Vojenský újezd
- Obec s pověřeným obecním úřadem
	- Kód pětimístný numerický kód jedinečný pro každou obec s pověřeným obecním úřadem
	- Název název obce s pověřeným obecním úřadem
- Obec s rozšířenou působností
	- Kód čtyřmístný numerický kód jedinečný pro každou obec s rozšířenou působností
	- Název název obce s rozšířenou působností
- $\bullet$  LAU 1 Okres
	- Kód šestimístný alfanumerický kód jedinečný pro každý okres ve formátu CZxxxx, kde znaky xxxx jsou nahrazeny čtyřmístnou číselnou hodnotou
	- Název název okresu
- . NUTS 3 Kraj
	- Kód pětimístný alfanumerický kód jedinečný pro každý okres ve formátu
	- CZxxx, kde znaky xxx jsou nahrazeny třímístnou číselnou hodnotou
	- Název název kraje
- . NUTS 2 Oblast
	- Kód čtyřmístný alfanumerický kód jedinečný pro každý okres ve formátu CZxx, kde znaky xx jsou nahrazeny dvoumístnou číselnou hodnotou
	- Název název zeměpisné oblasti

## 3.4 Věková struktura obyvatel hl. m. Prahy a praž ských městských částí

Hlavní město Praha je specifické jak svým členěním, tak i tím, že statistické informace v databázi Českého statistického úřadu nelze přímo najít, ale je nutné využít pravidelně vydávaného materiálu s názvem **Věkové složení obyvatelstva hl.m. Prahy v roce** ..., tento dokument je zveřejňován každý rok na webu: http://www.praha.czso.cz/csu/2008edicniplan.nsf/krajpubl/13-1103-08-v\_roce 2007-xa ve formátu PDF.

Základní běžně používané věkové rozdělení populace je charakterizováno třemi hlavními věkovými kategoriemi. Je to dětská složka populace (0–14 let), produktivní věk (15-64 pro obě pohlaví) a poproduktivní věk (65 a více let). Jinak jsou jako standardní chápány údaje o pětiletých věkových skupinách a pro specializované potřeby uživatelů i složení podle jednotek věku. Věkem obyvatele se přitom v demografické analýze rozumí dokončený věk, jehož dosáhla osoba v okamžiku zjišťování, tedy věk při posledních narozeninách. Údaje o věkové struktuře jsou i nezbytným základem pro výpočet řady syntetických statistických ukazatelů. Mezi často používané ukazatele, které úzce souvisí s vlastním věkovým složením obyvatel, patří průměrný věk, index stáří (konstruovaný jako počet osob ve věku 65 a více let na 100 dětí ve věku do 14 let) a také index ekonomického zatížení (počet dětí věku 0-14 let a osob ve věku 65 a více let na 100 osob ve věku 15-64 let). [19]

## 3.5 GoogleCoordinates - doplnění souřadnic GPS do CISOB

Důležitou funkční vlastností budoucí webové aplikace bude využívání souřadnic GPS pro grafické zobrazování dat nad obcemi České republiky. Pro tuto funkci bylo zapotřebí Číselník obcí doplnit o GPS souřadnice (zeměpisnou šířku a výšku) odpovídající dané adrese obce na Google Maps. Pro získání těchto údajů u 6251 položek byl pomocí prostředí NetBeans vytvořena aplikace v programovacím jazyce JAVA, který doplňování hodnot zautomatizoval prostřednictvím Google Maps API a knihovny GeoGoogle.

Script jako vstupní hodnoty načítá textový soubor *address.txt,* jenž je kódován pomocí UTF-8 z důvodu správného používání diakritiky a obsahuje po řádcích jednotlivé adresy obcí ve formátu [obec, okres]. Využívání polohy okresu namísto kraje bylo voleno z důvodu jemnějšího vyhledávání v případě duplicit názvů obcí, pravděpodobnost výskytu stejného názvu obce v daném okrese je menší než v rámci celého kraje.

V aplikaci je důležitým prvkem zamezení možného odpojení od Google Maps z důvodu přílišné komunikace a z toho plynoucí hrozba zahlcením serveru Google Maps. Tato skutečnost je ošetřena dle doporučeného nařízení v Google Maps Api, kdy se po 10 záznamech vyhledávání na 2000 milisekund pozastaví a posléze ve vyhledávání pokračuje.

Samotné vyhledávání prostřednictvím Google Maps API začíná inicializací třídy **GeoAddressStandardizer ()**, která je přístupná po naimportování balíčku geo.google Tato třída analyzuje vstupní adresu, pošle ji prostřednictvím http službě Google Geocoder. Ta následně vyžaduje *ApiKey,* který je nutné si zaregistrovat, avšak při dodržení podmínek pro nezahlcení provozu lze tuto třídu využít i bez kódu. Adresa je podrobena vyhledávání v Google Maps, kde ze seznamu (list) všech možných výsledků hledání je vybrán první, ze kterého jsou načteny do paměti proměnné souřadnic, **longitude** (zeměpisná šířka) a **latitude** (zeměpisná výška). Tato akce probíhá postupně se všemi adresami v souboru *address.txt.* 

Výstupem je opět textový soubor *address\_out.txt,* který je kódován pomocí UTF-8 z důvodu správného používání diakritiky a obsahuje po řádcích jednotlivé adresy obcí ve formátu [obec, okres] doplněné o získané souřadnice ve formátu [zeměpisná délka; zeměpisní šířka]. Adresa a souřadnice jsou v tomto souboru odděleny středníkem, pro lepší orientaci a možnost strojového čtení. Pokud při vytváření souboru narazí aplikace na již existující soubor se stejným názvem, provede jeho vymazání.

Úspěšnost získání souřadnic je potvrzena výpisem na konzoli: *Hledání zapsáno do souboru.* 

#### 3.5.1 Pomocné tabulky databáze CSU

#### **mesta**

- **id** (varchar) unikátní identifikátor města dle CISOB
- **název** (varchar) název města dle CISOB
- **okres\_id** (varchar) unikátní identifikátor okresu dle CISOB
- **gps\_s** (varchar) zeměpisná délka
- **gps\_w** (varchar) zeměpisná šířka

**okresy** 

- **id** (varchar) unikátní identifikátor okresu dle CISOB
- **název** (varchar) název okresu dle CISOB
- **kraj\_id** (varchar) unikátní identifikátor kraje dle CISOB
- **url\_id** (varchar) identifikátor tabulky pro import dat z Veřejné databáze Českého statistického úřadu
- **gps\_s** (varchar) zeměpisná délka
- **gps\_w** (varchar) zeměpisná šířka

#### **kraje**

- id (varchar) unikátní identifikátor kraje dle CISOB
- nazev (varchar) název kraje dle CISOB
- **• gps\_s** (varchar) zeměpisná délka
- **• gps\_w** (varchar) zeměpisná šířka

#### **pse okresy**

- id (int) unikátní identifikátor záznamu
- **• pse** (varchar) poštovní směrovací číslo
- **• okres**\_id (varchar) unikátni identifikátor okresu dle CISOB

#### 3.5.2 Tabulky sloužící k reprezentaci obchodních dat

#### **mesta bez pobočky**

- id (int) unikátní identifikátor záznamu
- **mesto**\_id (int) unikátní identifikátor města dle CISOB

#### **okresy klienti**

- id (int) unikátní identifikátor záznamu
- **okres**\_id (varchar) unikátní identifikátor okresu dle CISOB
- **okres** (varchar) unikátní název okresu dle CISOB
- **rok** (int) rok, ze kterého data pochází
- **počet** (int) počet klientů v daném okrese

#### **pobočky**

- id (int) unikátní identifikátor záznamu
- **mesto**\_id (int) unikátní identifikátor města dle CISOB
- **• mesto** (varchar) unikátní název města dle CISOB
- **název** (varchar) unikátní název pobočky
- **adresa** (varchar) Adresa pobočky
- **typ** (enum) typ pobočky (f franšíza, p pobočka)
- **gps\_s** (varchar) souřadnice GPS
- **gps\_w** (varchar) souřadnice GPS

#### **pobočky poradci**

- id (int) unikátní identifikátor záznamu
- id**\_pobocky** (int) unikátní identifikátor města dle CISOB
- **rok** (int) rok, ze kterého data pochází
- **počet** (int) počet poradců v dané pobočce

#### **okresy poradci**

- id (int) unikátní identifikátor záznamu
- **okres**\_id (varchar) unikátní identifikátor okresu dle CISOB
- **okres** (varchar) unikátní název okresu dle CISOB
- **rok** (int) rok, ze kterého data pochází
- **funkce** (int) unikátní identifikátor okresu funkce poradce
- **počet** (int) počet poradců s danou funkcí v daném okrese

#### **struktura poradci**

- id (int) unikátní identifikátor záznamu
- **funkce** (int) unikátní identifikátor okresu funkce poradce
- **obec** (varchar) unikátní identifikátor města dle CISOB
- **pse** (int) poštovní směrovací číslo

#### 3.5.3 Tabulky databáze CSU získaná z ČSÚ

#### **csudata**

- id (int) unikátní identifikátor záznamu
- **okres**\_id (varchar) unikátní identifikátor okresu dle CISOB
- **rok** (int) rok, ze kterého data pochází
- **mesto**\_id (varchar) unikátní identifikátor města dle CISOB
- **celkem** (varchar) počet obyvatel celkem
- **celkem\_zeny** (varchar) počet obyvatel celkem ženy
- **celkem\_muzi** (varchar) počet obyvatel celkem muži
- **celkem\_vek** (varchar) průměrný věk obyvatel
- **celkem\_vek\_zeny** (varchar) průměrný věk obyvatel ženy
- **celkem\_vek\_muzi** (varchar) průměrný věk obyvatel muži

#### **csudata2**

- id (int) unikátní identifikátor záznamu
- **mesto**\_id (varchar) unikátní identifikátor města dle CISOB
- **okres**\_id (varchar) unikátní identifikátor okresu dle CISOB
- **rok** (int) rok, ze kterého data pochází
- **vek\_0-14\_m** (varchar) počet obyvatel ve věku 0-14 let muži
- **vek\_0-14\_z** (varchar) počet obyvatel ve věku 0-14 let ženy
- **vek\_15-59\_m** (varchar) počet obyvatel ve věku 15-59 let muži
- **vek\_15-59\_z** (varchar) počet obyvatel ve věku 15-59 let ženy
- **vek\_60-64\_m** (varchar) počet obyvatel ve věku 60-64 let muži
- **vek\_60-64\_z** (varchar) počet obyvatel ve věku 60-64 let ženy
- **vek\_16-64\_m** (varchar) počet obyvatel ve věku 16-64 let muži
- **vek\_16-64\_z** (varchar) počet obyvatel ve věku 16-64 let ženy
- **vek\_64\_m** (varchar) počet obyvatel ve věku 64 a více let muži
- **vek\_64\_z** (varchar) počet obyvatel ve věku 64 a více let ženy

## 4 ZÁVĚR

Diplomová práce je zaměřena na Geografické informační systémy, analýzu metod prezentace geografických dat, porovnání komerčních i volně šiřitelných variant softwarových nástrojů pro prezentaci geografických dat a v neposlední řadě implementaci webové aplikaci založené na GIS sloužící k prezentaci obchodních dat.

V úvodní části práce je teoreticky rozebrána problematika samotné existence Geografických informačních systémů, představující novou vědní disciplínu, která se díky stále většímu rozšíření informačních systémů stává nedílnou součástí lidských potřeb. Podrobně popsána je také dvojice metod reprezentace geografických dat, bez kterých by nebylo možné se systémy pracovat. Pozornost je věnována i mapovým vrstvám a souřadnicovému systému GPS, jejichž další význam bude patrný v budoucí webové aplikaci. Závěr první částí obsahuje analýzu komerčních i volně šiřitelných variant softwarových GIS nástrojů, jejich licencování, výstupní formáty, rozšiřitelnost pomocí modulů a další parametry.

Ve druhé části diplomové práce je pozornost věnována vytváření webové aplikace sloužící k vizualizaci obchodních dat v závislosti na datech z Českého statistického úřadu s pomocí Google Maps API. Toto API bylo vybráno z důvodu jeho velké rozšířenosti, bezplatnosti, jednoduchosti implementace a obrovského množství podpůrných (studijních) materiálů či tutoriálů, které velmi usnadňují práci se samotným API. Dále s ohledem na jeho neustálý vývoj, narůstání nových funkcí a nekončící podpoře pro starší verze bylo uznáno jako vhodným API pro tvorbu aplikace, která bude využívána po delší dobu bez nutnosti zásadně zasahovat do již vzniklého zdrojového kódu. Nově vznikající funkce mohou být vhodné pro další rozšiřování funkčních možností aplikace, což bylo dalším argumentem pro výběr Google Maps API.

Samotná aplikace je tvořena prezentační částí, částí zpracovávající data, databází MySQL naplněnou daty ze Statistického úřadu a obchodními daty sloužícími jako ilustrační vzorek. Prezentační část (frontend), se kterou bude přicházet do styku uživatel, se skládá z mapového podkladu a menu sloužícího k nastavování parametrů a specifikaci zobrazovaných dat na mapě. Aplikace zobrazuje na mapovém podkladu data z databáze v několika formách, a to ve formě ukazatele s číselnou hodnotou, ukazatele s výsečovým grafem či využívá velikostí ukazatelů k ilustraci velikosti hodnoty nebo pouze poukazuje na důležité body na mapě.

Vizualizace obchodních dat vycházela z možné reálné potřeby komerčního subjektu pro marketingové a obchodní účely. Pomocí aplikace je možné bud pro celou ČR či vybraný kraj (přesněji lze i okres) vizualizovat počty klientů v okresech, poměr počtu klientů vůči všem obyvatelům daného okresu do 59 let, zobrazení poboček komerčního subjektu (velikost ukazatele je volena v závislosti na počtu poradců), dostupnost poboček pro obyvatele (tato data lze využít pro možné rozšíření pobočkové sítě), počty poradců v okresech dle funkcí, poměr počtu poradců a všech obyvatel daného okresu či poměr klientů vůči zkušenějším poradcům. Tato reprezentace dat ve formě markem je zobrazována s pomocí souřadnic GPS, pro jejichž získání k daným městům a okresům databáze byl v jazyce JAVA vytvořen program GoogleCoordinates, jenž představuje automatizovaný nástroj pro jejich vyhledání s využitím funkcí Google Maps.

V části zpracovávající data má administrátor aplikace možnost provádět aktualizace všech dat, ať již automatický update dat z ČSÚ, či import obchodních dat z CSV souborů. Aktualizace jsou prováděny přes intuitivní rozhraní administrace, které importovaná či nahraná data přímo ukládá do předem stanovených tabulek MySQL databáze CSU.

Výsledná webová aplikace založená na bezplatném geografickém informačním systému Google Maps API je vhodným nástrojem komerčního subjektu, který díky prakticky prezentovaným datům v podobě ukazatelů na mapě může na jednom místě přehledně sledovat různé faktory ovlivňující výkonnost subjektu v závislosti na demografickém vývoji České republiky v průběhu několika let. Data mohou být filtrována i dále upřesňována, čímž bylo dosaženo rychlého a kvalitního prezentačního nástroje, který může být například součástí informačního systému. Google Maps A PI také svými kvalitními mapovými podklady dává možnost budoucího rozšíření aplikace na více států, než pouze Českou republiku.

#### **LITERATURA**

- [1] *Admin Panelz Template [online].* Dostupné z internetu:  $\langle \text{http://themeforest.net/item/admin-panelz/114645}\rangle$  [cit. 1.5.2013].
- [2] *AJAX (Asynchronous JavaScript and XML) [online].* Dostupné z internetu:  $\langle \text{https://cs.wikipedia.org/wiki/AJAX>[cit. 18.5.2013]}.$  $\langle \text{https://cs.wikipedia.org/wiki/AJAX>[cit. 18.5.2013]}.$  $\langle \text{https://cs.wikipedia.org/wiki/AJAX>[cit. 18.5.2013]}.$
- [3] Břehovský, M. ; Jedlička, K. *Úvod do Geografických informačních systémů. Přednáškové texty..* Plzeň:Západočeská univerzita, Fakulta aplikovaných věd. 2000. Dostupné z internetu: <[http://www.gis.zcu.cz/studium/ugi/e](http://www.gis.zcu.cz/studium/ugi/e-?skripta/ugi.pdf)[skripta/ugi.pdf>](http://www.gis.zcu.cz/studium/ugi/e-?skripta/ugi.pdf) $[cit. 18.11.2012]$ .
- [4] *Digitální zpracování dat v ArcGIS.* Brno: Mendelova univerzita, Ústav geoinformačních technologií. 2006. Dostupné z internetu: <http: //mapserver. mendelu. cz / wiki / index, php / ArcGIS > [cit. 10.11.2012].
- [5] *Firemní webové stránky ARCDATA [online].* Dostupné z internetu:  $\langle \text{http://www.arcdata.cz}[cit.2012-10-13].$
- [6] *Firemní webové stránky GISAT [online].* Dostupné z internetu:  $\langle \text{http://www.gisat.cz>[cit.2012-10-02]}.$  $\langle \text{http://www.gisat.cz>[cit.2012-10-02]}.$  $\langle \text{http://www.gisat.cz>[cit.2012-10-02]}.$
- [7] *Free distance calculation in PHP (sample) [online].* Dostupné z internetu: [<http://www.geodatasource.com/developers/php>\[](http://www.geodatasource.com/developers/php)cit. 18.5.2013].
- [8] *Getting Started Google Maps JavaSrcipt API V3 [online].* Dostupné z internetu: <[https://developers.google.com/maps/documentation/javascript/](https://developers.google.com/maps/documentation/javascript/?tutorial)  [tutorial>](https://developers.google.com/maps/documentation/javascript/?tutorial)[cit. 21.5.2013].
- [9] *Google, Inc. Google Maps, Systémové požadavky [online].* Dostupné z internetu: <http://maps.google.com/support/bin/answer.py?answer=16532>[cit. 14.4.2013].
- [10] *Google Maps API licensing [online].* Dostupné z internetu: <https: / / [developers.google.com/ma](http://developers.google.com/)ps/licensing> [cit. 14.4.2013].
- [11] *Haversine formula [online].* Dostupné z internetu:  $\langle \text{http://en.wikipedia.org/wiki/Haversine formula } \rangle$ [cit. 18.5.2013].
- [12] Hrubý, M . *Geografické informační systémy (GIS). Studijní opora.* Brno: Fakulta informatiky VUT Brno, 2006. 85 s.
- [13] *Implementace [online].* Dostupné z internetu:  $\langle$ [http://cs.wikipedia.org/wiki/Implementace>](http://cs.wikipedia.org/wiki/Implementace)[cit. 2.12.2012].
- [14] *jQuery [online]*. Dostupné z internetu: <[https://cs.wikipedia.org/wiki/JQuery>](http://cs.wikipedia.org/wiki/JQuery)[cit.] 18.5.2013].
- [15] *JSON (JavaScript Object Notation) [online].* Dostupné z internetu:  $\langle \text{https://cs.wikipedia.org/wiki/JSON>[cit. 18.5.2013]}.$
- [16] Komárkova, J.; Kopáčková, H. *Geografické informační systémy (pro kombinovanou formu studia).* Pardubice: Univerzita Pardubice, 2005. 55 s. ISBN 80- 7194-819-5.
- [17] Navrátil, L. *Podpora výuky GIS.* Zlín: Univerzita Tomáše Bati, Fakulta aplikované informatiky. 2008. Dostupné z internetu:  $\langle \text{http://dspace.k.uth.cz/bitstream/handle/10563/4929/navrátil_2008_dp.pdf?}$ sequence=l>[cit. 10.11.2012].
- [18] Neumann, J. *Geografická informace.* Praha: Ministerstvo hospodářství ČR, 1996. 25 s. ISBN 80-212-0130-4.
- [19] *Oficiální internetové stránky Českého statistického úřadu CZSO.* Dostupné z internetu:  $\langle \text{http://www.arcdata.cz>[cit.2012-10-13]}.$
- [20] Pacina, J. *Prostorové analýzy nad oblastí Šumavských jezer.* Plzeň: Západočeská univerzita, Fakulta aplikovaných věd. 2008. Dostupné z internetu: <http://[gis.zcu.cz/s](http://gis.zcu.cz/)tudium/apa/GRASSTutorial/ch01s01.html>[cit. 23.11.2012].
- [21] *Představení Google Maps [online].* Dostupné z internetu:  $\langle \text{http://googleblog.blogspot.com/2005/02/mapping-your-way.html}\rangle$ [cit. 14.4.2013].
- [22] *Pulse 2 LLC. Historie společnosti Google [online].* Dostupné z internetu:  $\langle \text{http://pulse2.com/-2008/10/04/a-history-of-google-acquistions-and-where-} \rangle$ they-are-today/ $>$ [cit. 14.4.2013].
- [23] Růžička, Z. *Workflow builder pro Quantum GIS: Diplomová práce.* Praha: České vysoké učení technické v Praze, Fakulta stavební. 2012. 80 s.
- [24] Sinnott, R. W. *Virtues of the Haversines [online].* Dostupné z internetu:  $\langle \text{http://daini.au.dk/đam/thesis/Sky} \text{and}$  Telescope 1984.pdf> [cit. 18.5.2013].
- [25] Sleight, J. *tableExtractor.class.php [online].* Dostupné z internetu: <http: //code. google. com/p/p cileecher / source/browse / trunk / tableExtractor.class.php>[cit. 18.5.2013].
- [26] Svennerberg, G. *Beginning Google Maps API 3.* New York: 1.vydání, Apress, 2010. 328 s. ISBN 978-1-4302-2803-5.
- [27] Tuček, J. *Geografické informační systémy: Principy a praxe.* Praha: Computer Press, 1998. 424 s. ISBN 80-7226-091-X.

## SEZNAM SYMBOLŮ, VELIČIN A ZKRATEK

- 3D Trojrozměrný Three dimensional
- A PI Rozhraní pro programování aplikací Application Programming Interface
- ČR Česká republika
- CSS Kaskádové styly Cascading Style Sheets
- CSV Hodnoty oddělené čárkami Comma-separated values
- GDAL Geospatial Data Abstraction Library
- GDB Generic Database
- GIS Geografické informační systémy Geographic Information System
- GNU Svobodný operační systém  $-$  "GNU's Not Unix!"
- GPL všeobecná veřejná licence GNU General Public License
- GPS Globální družicový polohový systém Global Position System
- HDD Pevný disk Hard Disk Drive
- HTML Značkovací jazyk pro hypertext HyperText Markup Language
- IS Informační systém Information System
- JSON JavaScriptový objektový zápis JavaScript Object Notation
- LAN Lokální síť Local Area Network
- MPEG Skupina expertů pro pohyblivý obraz Moving Picture Experts Group
- O GR OpenGIS Simple Features Reference Implementation
- SQL Strukturovaný dotazovací jazyk Structured Query Language
- U RL Jednotný lokátor zdrojů Uniform Resource Locator
- USB Univerzální sériová sběrnice Universal Serial Bus
- UTF Unicode Transformation Format
- W3C The World Wide Web Consortium
- WGS World Geodetic System

WGS84 Světový geodetický systém 1984 - World Geodetic System 1984 www World Wide Web

# ${\bf SEZNAM}$  PŘÍLOH

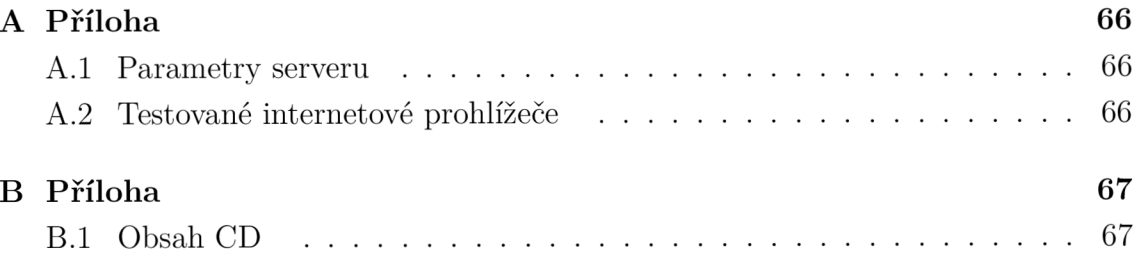

#### PŘÍLOHA  $\mathbf{A}$

## **1** Parametry serveru

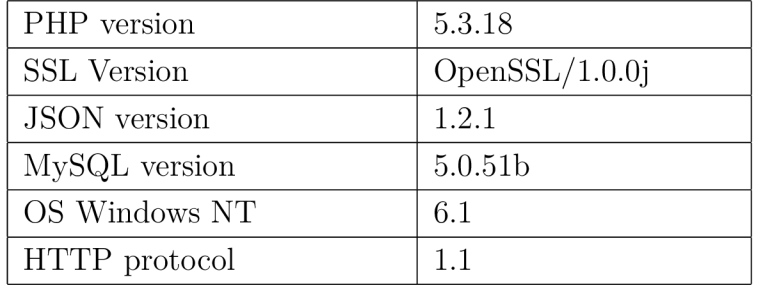

Tab. A.1: Softwarové parametry testovacího serveru.

## 2 Testované internetové prohlížeče

- Microsoft (Windows)
	- Internet Explorer 7
	- Internet Explorer 8
	- Internet Explorer 10
- Google (windows)
	- $-$  Chrome  $18.0\,$
	- $-$  Chrome 21.0
	- $-$  Chrome  $26.0\,$
- $\bullet$  iCab (iOS)
	- Mobile 7.0
- Opera (Android)
	- Mobile 12

#### **PŘÍLOHA**  $\bf{B}$

## **1** Obsah CD

- /dipolomova\_prace/ Elektronický text ve formátu ${\rm PDF}$
- /gis/ Webová aplikace (zdrojové soubory)
- /GoogleCoordinates/ Aplikace pro získání GPS souřadnic
- /Admin Panelz Licence/ Licence a zdrojové soubory Admin Panelz
- /Vzorové soubory/ Licence a zdrojové soubory Admin Panelzadnic